#### Міністерство освіти і науки України Тернопільський національний технічний університет імені Івана Пулюя

(повне найменування вищого навчального закладу)

*Факультет комп'ютерно-інформаційних систем і програмної інженерії*

(назва факультету ) *Кафедра кібербезпеки*

(повна назва кафедри)

# **КВАЛІФІКАЦІЙНА РОБОТА**

#### на здобуття освітнього ступеня

бакалавр

(освітній рівень) на тему: *"Розробка і налаштування системи сигналізації з дистанційним керуванням"*

#### Виконав: студент (ка) Спеціальності:

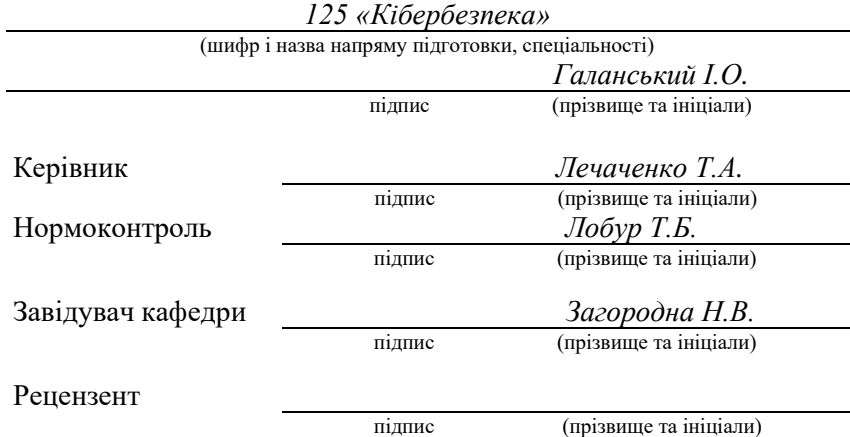

м. Тернопіль – 2023

#### Міністерство освіти і науки України **Тернопільський національний технічний університет імені Івана Пулюя**

Факультет комп'ютерно-інформаційних систем і програмної інженерії

Кафедра кібербезпеки

(повна назва кафедри)

(повна назва факультету)

#### ЗАТВЕРДЖУЮ

#### Завідувач кафедри

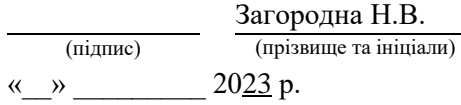

#### **ЗАВДАННЯ НА КВАЛІФІКАЦІЙНУ РОБОТУ**

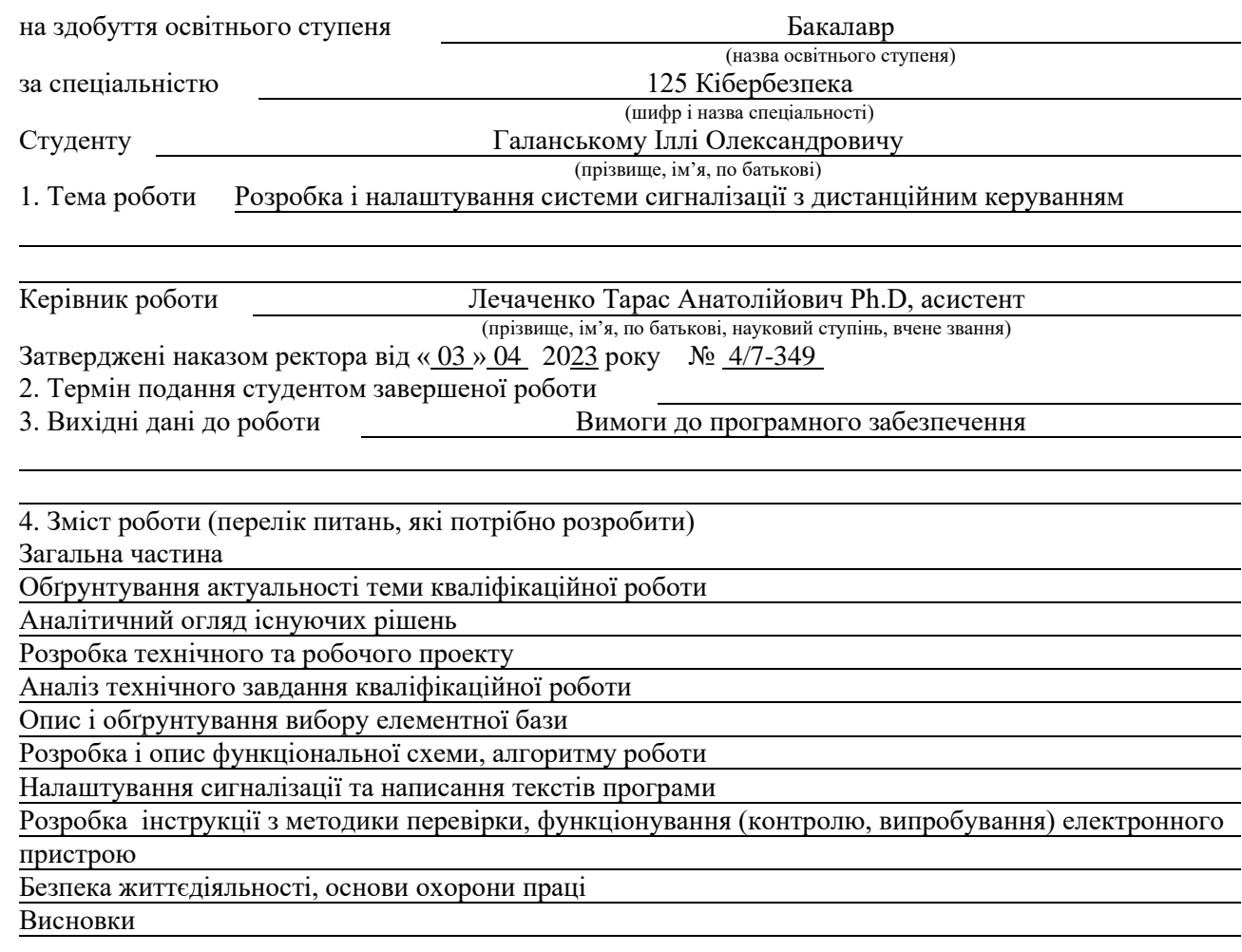

5. Перелік графічного матеріалу (з точним зазначенням обов'язкових креслень, слайдів)

#### 6. Консультанти розділів роботи

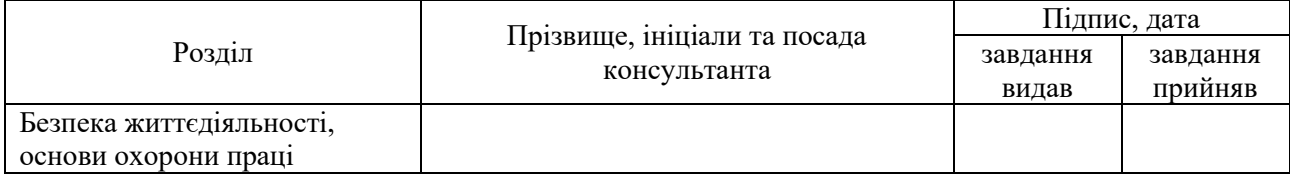

#### 7. Дата видачі завдання

### КАЛЕНДАРНИЙ ПЛАН

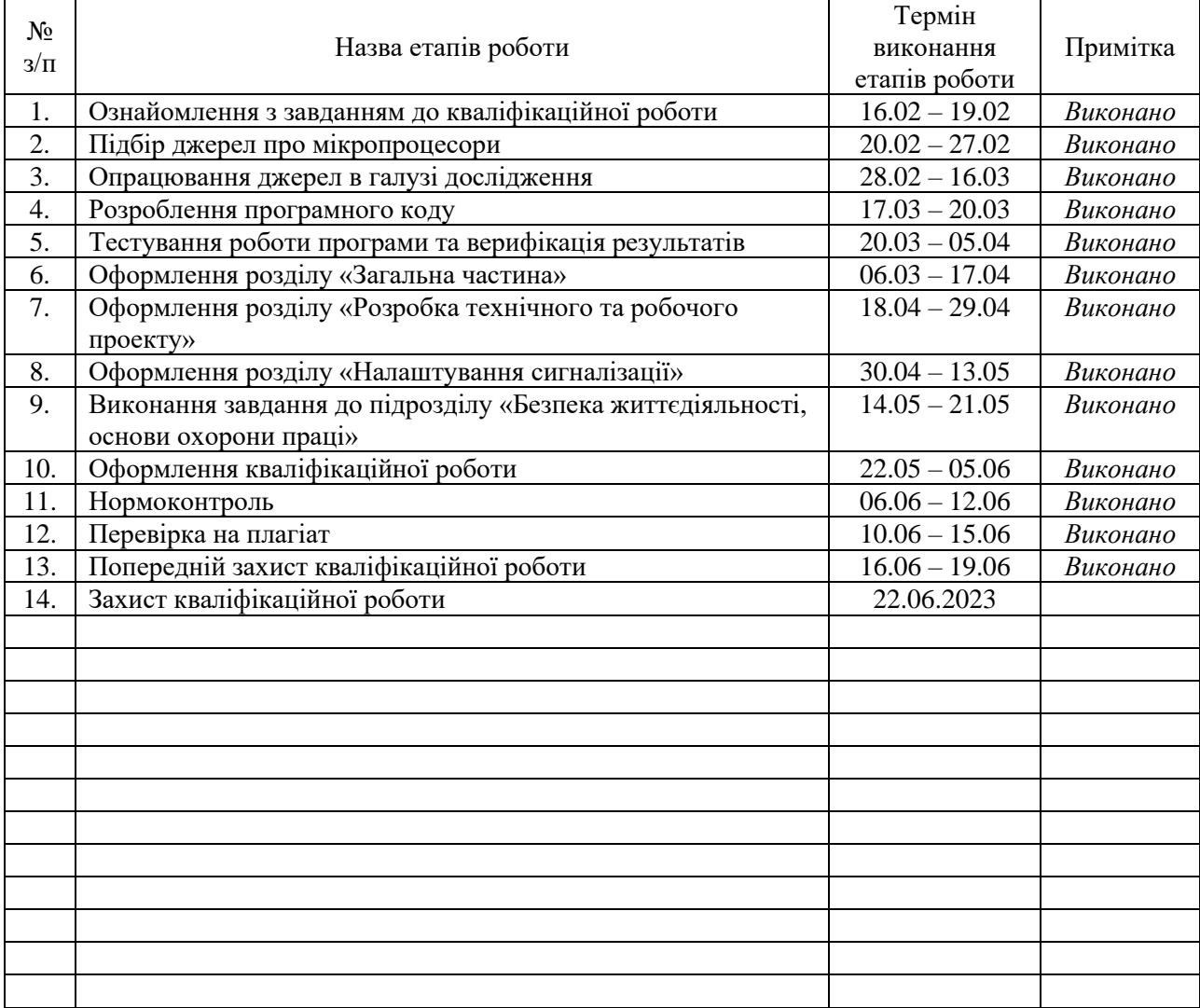

Студент *Галанський І.О.*

(підпис) (прізвище та ініціали)

Керівник роботи **летичник** городи Г.

 $\eta$ ечаченко Т.А.<br>(прізвище та ініціали)

#### АНОТАЦІЯ

Розробка і налаштування сигналізації з дистанційним керуванням // Кваліфікаційна робота ОР «Бакалавр» // Галанський Ілля Олександрович // Тернопільський національний технічний університет імені Івана Пулюя, факультет комп'ютерно-інформаційних систем і програмної інженерії, кафедра кібербезпеки, група СБс-41 // Тернопіль, 2023 // С. – 54 , рис. – 20, табл.  $-5$ , додат.  $-1$ .

Ключові слова: СИГНАЛІЗАЦІЯ, ДИСТАНЦІЙНЕ КЕРУВАННЯ, АРДУІНО, GSM МОДУЛЬ, НАЛАШТУВАННЯ.

Ця кваліфікаційна робота присвячена розробці технічного та робочого проекту, а також налаштуванню системи сигналізації. У загальній частині роботи обґрунтовується актуальність теми та проводиться аналіз існуючих рішень.

У розділі "Розробка технічного та робочого проекту" проводиться аналіз технічного завдання кваліфікаційної роботи та обґрунтовується вибір елементної бази. Також надається розробка функціональної та структурної схем і алгоритму роботи системи.

У розділі "Налаштування сигналізації" описується процес написання текстів програми для електронного пристрою, розробка інструкції з експлуатації пристрою та методики перевірки його функціонування.

Також в роботі приділяється увага безпеці життєдіяльності, основам охорони праці. Розділ "Долікарська допомога при пораненнях" надає відомості про надання першої допомоги при пораненнях, а "Порядок надання домедичної допомоги постраждалим при раптовій зупинці серця" розкриває процедуру надання домедичної допомоги в разі раптової зупинки серця.

Ця кваліфікаційна робота розглядає ключові аспекти розробки системи сигналізації.

4

#### ANNOTATION

Development and configuration of remotely controlled alarm systems // Thesis of educational level "Bachelor" // Halanskyi Illia // Ternopil Ivan Puluj National Technical University, Faculty of Computer Information Systems and Software Engineering, Department of Cybersecurity, СБс-41 group // Ternopil,  $2023 / P - 54$ , pict.  $- 20$ , tab.  $- 5$ , add.  $- 1$ .

# Keywords: ALARM SYSTEM, REMOTE CONTROL, ARDUINO, GSM MODULE, CONFIGURATION.

This qualification work is dedicated to the development of a technical and working project, as well as the configuration of an alarm system. The general part of the work substantiates the relevance of the topic and conducts an analysis of existing solutions.

In the section "Development of the Technical and Working Project," an analysis of the technical assignment of the diploma project is carried out, and the choice of the component base is justified. It also includes the development of functional and structural diagrams and the system's operation algorithm.

The section "Configuration of the Alarm System" describes the process of writing program texts for the electronic device, the development of device operation instructions, and methods for verifying its functioning.

The work also pays attention to life safety and the basics of labor protection. The section "First Aid for Injuries" provides information on providing first aid for injuries, while the section "Procedure for Providing Pre-medical Assistance to Victims of Sudden Cardiac Arrest" explains the procedure for providing premedical assistance in case of sudden cardiac arrest.

This qualification work considers key aspects of developing an alarm system.

# ЗМІСТ

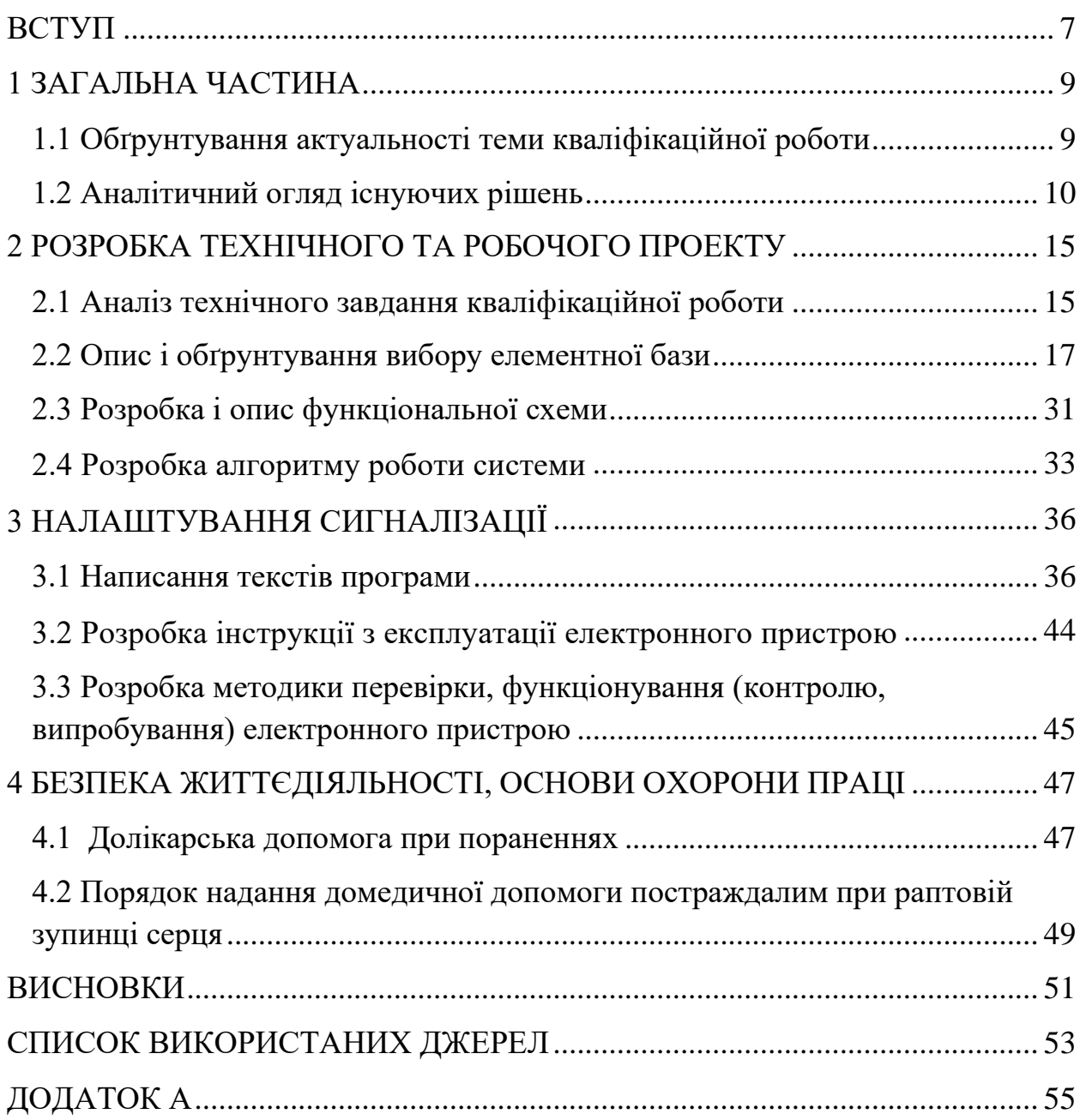

#### ВСТУП

<span id="page-6-0"></span>Сучасні технології стежать за швидким розвитком і внесенням змін у всі сфери нашого життя. Однією з найбільш важливих областей, що отримала значні покращення завдяки цьому прогресу, є безпека житла. Зростання інтересу до систем автоматизації та високотехнологічних пристроїв привело до появи концепції розумного дому. Розумний дім - це не просто місце для проживання, а справжній житловий простір, організований з використанням автоматизації та інтегрованих систем, що забезпечують безпеку, комфорт та ефективне використання ресурсів для мешканців.

Одним із важливих аспектів розумного дому є система сигналізації, яка забезпечує безпеку та захист мешканців і їхнього майна. У цій кваліфікаційній роботі пропонується розробка системи сигналізації з дистанційним керуванням, яка поєднує в собі передові технології та принципи розумного дому.

Метою даної кваліфікаційної роботи є розробка системи сигналізації, яка не лише забезпечує ефективне виявлення небезпеки, але й надає можливість дистанційного керування та моніторингу за станом системи. Система буде базуватися на використанні сучасних сенсорів, комунікаційних технологій та інтеграції з розумними домашніми системами. Це дозволить користувачам миттєво отримувати сповіщення про події, що відбуваються в їхньому житлі, і дистанційно керувати режимами роботи системи сигналізації.

У процесі розробки системи буде звертатися особлива увага на безпеку, надійність та простоту використання. Планується провести дослідження та експерименти з метою визначення оптимальних параметрів системи сигналізації, її функціональних можливостей та способів інтеграції з існуючими розумними системами.

Очікується, що результати даної роботи сприятимуть покращенню рівня безпеки житла та забезпечать зручні та ефективні можливості

7

керування системою сигналізації з використанням сучасних технологій дистанційного керування.

Зазначена робота складається з наступних розділів: аналіз сучасних систем сигналізації, розробка концепції системи сигналізації з дистанційним керуванням, проектування та реалізація системи, експериментальні дослідження та аналіз результатів, висновки та рекомендації.

Розроблена система сигналізації з дистанційним керуванням буде важливим внеском у розвиток розумних домів і сприятиме покращенню безпеки та комфорту життя мешканців.

#### 1 ЗАГАЛЬНА ЧАСТИНА

#### <span id="page-8-1"></span><span id="page-8-0"></span>1.1 Обґрунтування актуальності теми кваліфікаційної роботи

Метою даної кваліфікаційної роботи є розробка системи сигналізації з дистанційним керуванням на базі мікроконтролерної плати Arduino.

На сьогоднішній день багато людей стурбовані захистом свого майна, адже дотепер великий відсоток злочинів в Україні випадає саме на крадіжки.

Дивлячись на таку картину велика кількість українців хоче запобігти втрати свого майна, в наслідку чого купує охоронні системи для своїх авто, квартир, будинків тощо.

Сучасні мікропроцесорні системи використовуються для автоматизації систем управління технологічними процесами в промисловості.

Частіше за все в якості охоронної системи виступає сигналізація. Сигналізації на «ключ» вже давно усталений вид, який використовується повсюдно. Але в більшості випадків для керування і моніторингу сигналізації, це треба робити знаходячись безпосередньо біля панелі керування, що в свою чергу доставляє незручності.

В даній кваліфікаційній роботі буде вирішена проблема керування і моніторингу сигналізації з будь якого місця, маючи в руках лише телефон та зв'язок. Система сигналізації з дистанційним керуванням є рішенням даної проблеми, завдяки GSM модулю сигналізацією можна буде керувати через SMS команди, перевірити стан пристрою, увімкнути або вимкнути сигналізацію, налаштувати SMS повідомлення та дзвінки при спрацьовуванні.

Така система сигналізації з дистанційним керуванням на базі мікроконтролерної плати Arduino має ряд переваг, які роблять її привабливою для використання у різних ситуаціях. По-перше, вона дозволяє зручно керувати сигналізацією з будь-якого місця, де є зв'язок і доступ до мобільного телефону. Це означає, що власники будинків, квартир або

9

автомобілів зможуть контролювати стан своєї системи сигналізації та реагувати на події навіть тоді, коли вони знаходяться далеко від місця установки.

Крім того, система заснована на мікроконтролері Arduino, який є доступним, надійним та легко програмованим. Це дає можливість розробникам швидко створювати та модифікувати функціонал системи залежно від потреб користувача. Використання GSM модулю дозволяє передавати і отримувати SMS команди для керування системою, що є зручним та швидким способом взаємодії з сигналізацією.

Окрім функції керування, система також може надсилати SMS повідомлення та здійснювати дзвінки користувачеві при спрацюванні сигналізації. Це дає можливість отримати оперативну інформацію про незвичайні події і при необхідності вжити невідкладних заходів.

Застосування системи сигналізації з дистанційним керуванням може бути широким, починаючи від приватного сектору до комерційних будівель і автомобілів. Люди зможуть відчувати більшу безпеку, знаючи, що вони можуть контролювати свою систему сигналізації незалежно від свого місця перебування.

Тема цієї кваліфікаційної роботи є актуальною, адже система сигналізації з дистанційним керуванням допоможе людям контролювати та запобігати злочинам під час їх відсутності і відповідати сучасним потребам людей у безпеці та захисті.

#### <span id="page-9-0"></span>1.2 Аналітичний огляд існуючих рішень

Серед систем сигналізації з дистанційним керуванням можна виділити наступні:

AJAX

AJAX StarterKit - це сучасна система сигналізації з можливістю дистанційного керування. Набір включає в себе різноманітні компоненти для

10

охоронної системи Ajax: інтелектуальний центр Ajax Hub, датчик руху Ajax MotionProtect, універсальний датчик відкриття вікон та дверей Ajax DoorProtect, а також брелок Ajax Space Control для управління системою безпеки.

На рисунку 1.1 зображений набір AJAX StarterKit.

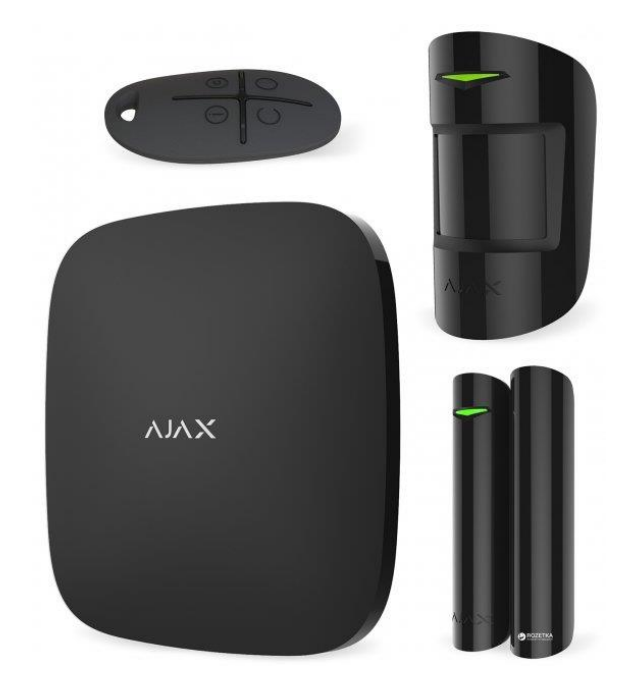

Рисунок 1.1 – Набір AJAX StarterKit

Система може бути керована з віддалено за допомогою мобільних додатків для iOS та Android. За кілька натискань можна налаштувати датчики, активувати режим часткової охорони та перевірити стан кожного пристрою. Ajax легко підключається до пульта охорони. Запит на обслуговування можна надіслати безпосередньо з мобільного додатка – в списку вже більше 35 приватних охоронних компаній з усієї України [1].

У комплект системи Ajax StarterKit входять наступні складові:

- розумна централь Ajax Hub;
- безпровідний датчик відкриття вікон та дверей Ajax DoorProtect strong;
- безпровідний датчик руху Ajax MotionProtect
- брелок для керування охоронною системою Ajax SpaceControl;
- дріт живлення;
- ethernet дріт;
- монтажний комплект;
- керівництво по установці і експлуатації.

Технічні характеристики системи сигналізації AJAX StarterKit відображені в таблиці 1.1

Таблиця 1.1 - Технічні характеристики системи сигналізації AJAX **StarterKit** 

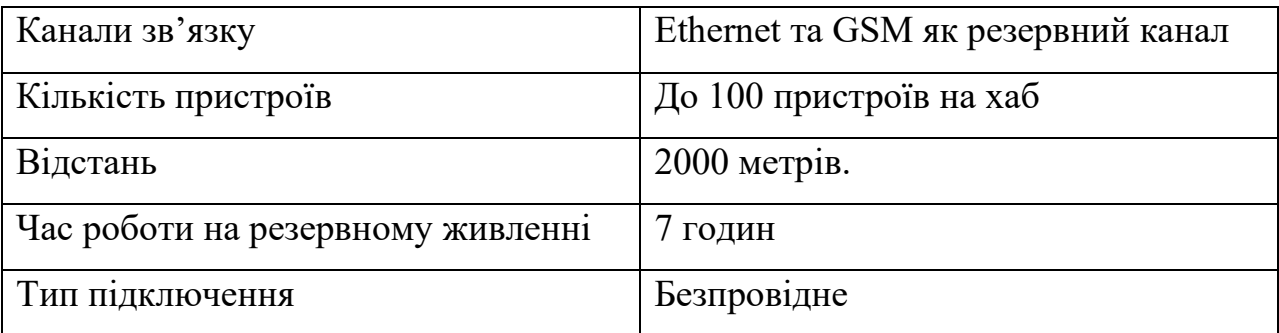

#### Smart 103 (PG-103)

Безпровідна GSM + Wi-Fi сигналізація Smart 103 є сучасним, надійним і головне дешевим варіантом охорони приміщення. Ефективну роботу системи забезпечує потужний та продуктивний процесор, а також надійні Wi-Fi і GSM модулі. Весь набір бездротової сигналізації складається з нових компонентів, які відзначаються своєю практичністю. Передові моделі датчиків руху і відкриття включають в себе найкращий дизайн і високоякісні компоненти. Наявність ЖК-екрану і сенсорних клавіш робить налаштування бездротової сигналізації простим та повсякденне використання зручним.

На рисунку 1.2 зображений набір безпровідної сигналізації Smart 103 (PG-103).

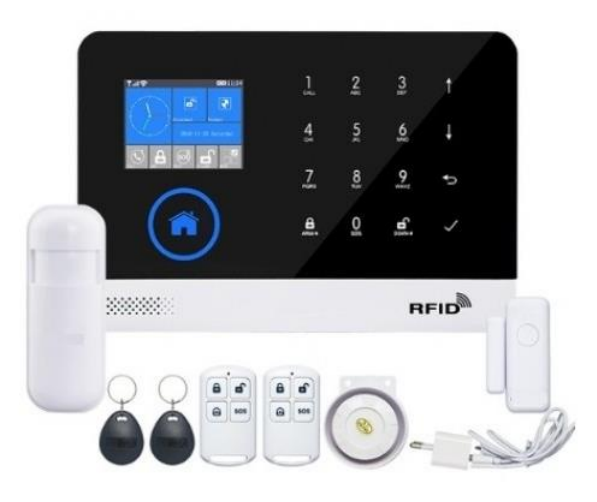

Рисунок 1.2 – Набір безпровідної сигналізації Smart 103 (PG-103)

Крім традиційних функцій, які включають видзвонювання та відправлення SMS повідомлень, система має розширені можливості роботи через інтернет. При підключенні до Wi-Fi, система може повністю функціонувати не лише через мережу GSM, але й використовувати інтернетз'єднання. Повідомлення надсилаються на смартфон з встановленим мобільним додатком. Керування системою та її налаштування також можуть бути здійснені через інтернет у мобільному додатку.

Сигналізація має широкий спектр функціональних можливостей, включаючи можливість постановки або зняття з охорони за допомогою SMS, підтримку до 100 датчиків, сповіщення про втрату живлення, можливість підключення бездротової сирени, можливість програмування постановки або зняття з охорони за розкладом, а також перегляд журналу подій на екрані системи або через мобільний додаток [2].

У комплект системи Smart 103 (PG-103) входять наступні компоненти:

- безпровідний датчик відкриття;
- блок живлення 2020В/5,1В 2,1А;
- безпровідний датчик руху;
- провідна сирена;
- контрольна панель;
- ключ 2шт.;
- пульт дистанційного керування 2шт.;
- інструкція на українській мові.

Технічні характеристики системи сигналізації Smart 104 (PG-104) відображені в таблиці 1.2

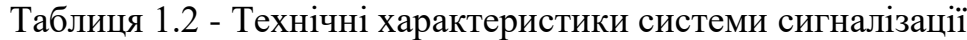

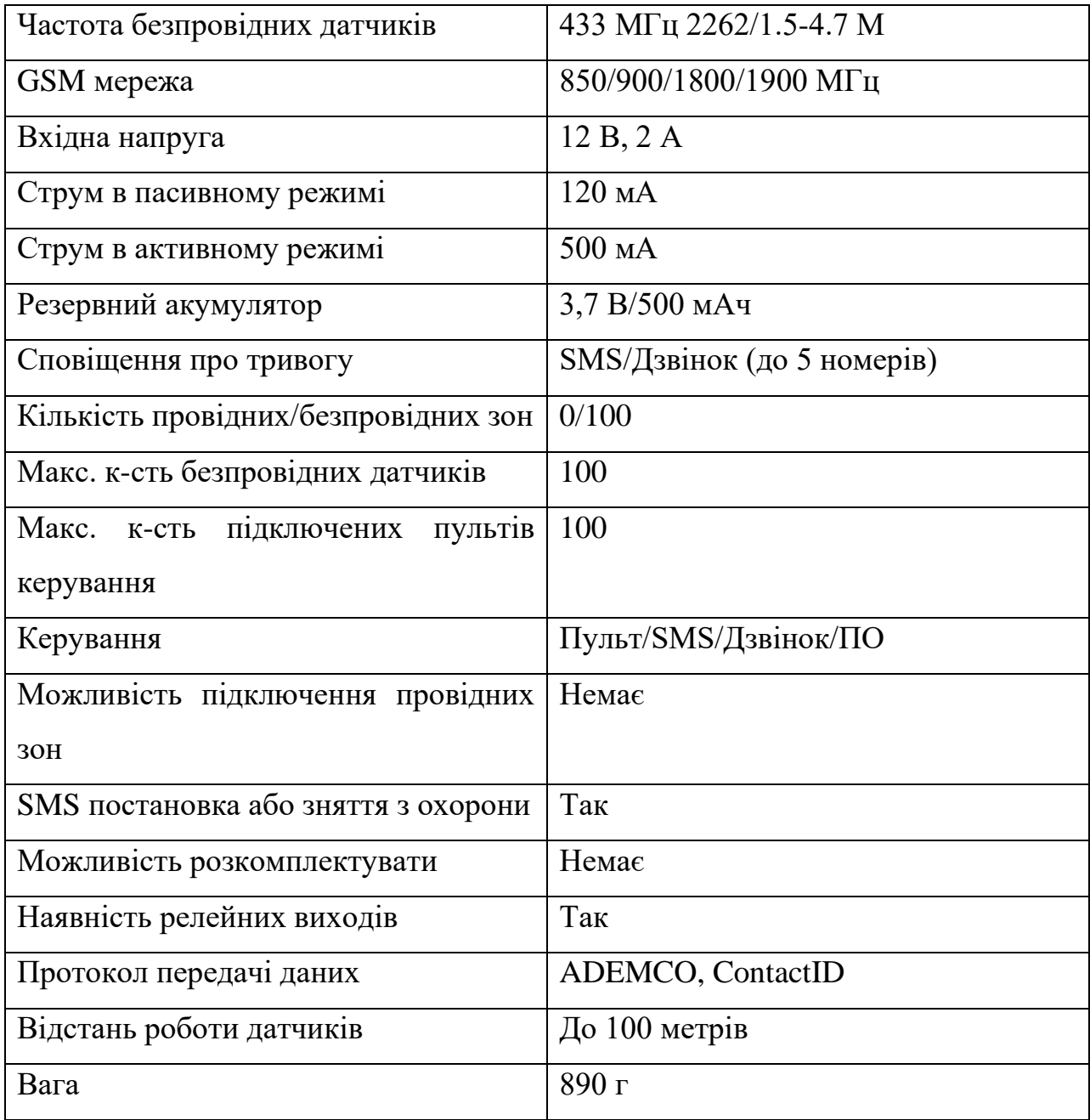

#### 2 РОЗРОБКА ТЕХНІЧНОГО ТА РОБОЧОГО ПРОЕКТУ

#### <span id="page-14-1"></span><span id="page-14-0"></span>2.1 Аналіз технічного завдання кваліфікаційної роботи

Метою даної кваліфікаційної роботи є розробка системи сигналізації з дистанційним керуванням на базі апаратної платформи Arduino.

Дана система призначена для віддаленого керування сигналізацією в період відсутності.

Структурна схема є першим абстрактним зображенням електронного пристрою, яке узагальнено відображає його принцип роботи. Структурна схема має перевагу в тому, що вона надає можливість швидко отримати уявлення про склад, структуру та виконувані функції пристрою [3].

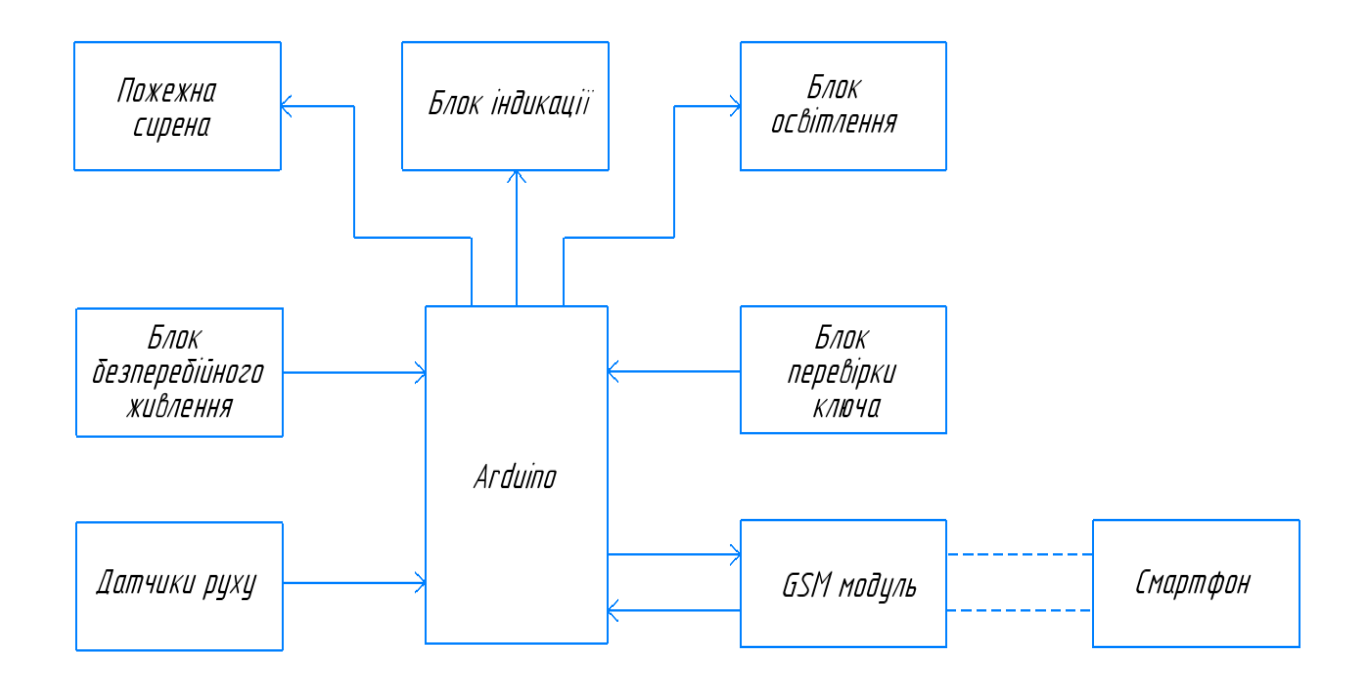

Структурна схема пристрою зображена на рисунку 2.2

Рисунок 2.2 – Структурна схема пристрою

Система сигналізації з дистанційним керуванням містить:

 $\arduino(UNO)$  – це ядро всього приладу, призначене для зчитування, обробки і надсилання даних;

- датчик руху призначений для виявлення руху в полі зору датчика;
- блок безперебійного живлення складається з двох модулів, mini-usb контролера і акумулятора на 3.7 В.
- сирена призначена для гучного звукового сповіщення.
- блок індикації два світлодіоди що вказують на режим сигналізації.
- блок освітлення призначений для індикації роботи реле.
- блок перевірки ключа призначений для постановки сигналізації на охорону за допомогою домофонного ключа.
- GSM модуль призначений для надсилання та отримування даних з смартфону.

Порядок роботи системи при виявленні руху:

- перевірка ключа.
- якщо ключ вірний через 10 секунд ставить сигналізацію на охорону.
- якщо ключ не вірний блокує доступ на 10 секунд, через 10 секунд дозволяє зчитати ключ знову;
- зчитування інформації з датчиків.
- якщо є рух вмикається сирена, приходить SMS-повідомлення та три послідовних дзвінки з проміжком 20 секунд.
- вимкнути сигналізацію ключем.
- повернутись на початок.

#### <span id="page-16-0"></span>2.2 Опис і обґрунтування вибору елементної бази

Система розроблена на основі плати Arduino Uno.

В якості мікропроцесора в системі управління використовується 8-ми розрядний мікроконтролер ATMEL – ATmega328P.

Arduino Uno базується на мікроконтролері ATmega328P. Ця платформа має 14 цифрових входів/виходів, з яких 6 можуть використовуватись як аналогові, а також 6 як виходи ШІМ. Вона оснащена кварцовим генератором з тактовою частотою 16 МГц, роз'ємом USB, силовим роз'ємом, роз'ємом ICSP для програмування та кнопкою перезавантаження.

Під час роботи з Arduino Uno необхідно підключити її до комп'ютера за допомогою USB-кабелю або ж подати живлення від адаптера AC/DC або батареї.

Нововведенням в Arduino Uno є використання мікроконтролера ATmega8U2 для забезпечення зв'язку через USB, що відрізняється від попередніх версій, де використовувався мікроконтролер FTD USB. Програмне забезпечення для розробки Arduino - це інтегроване середовище, розроблене на основі мови програмування Java, яке має модуль передачі прошивки на плату Arduino, редактор та компілятор коду [4].

Виводи Arduino Uno: Vcc, GND. Цифрові входи/виходи: 1,2,4-16. Аналогові входи: 19-24. Виводи інтерфейсу 12С: 27,28. Виводи передачі даних% 1,2,D-,D+. Вихід еталонної аналогової напруги: AREF. Вихід з робочою напругою входів/виходів плати Arduino Uno: IOREF. Виводи програматора ICSP: 29-34. На рисунку 2.3 зображено зовнішній вигляд плати Arduino Uno

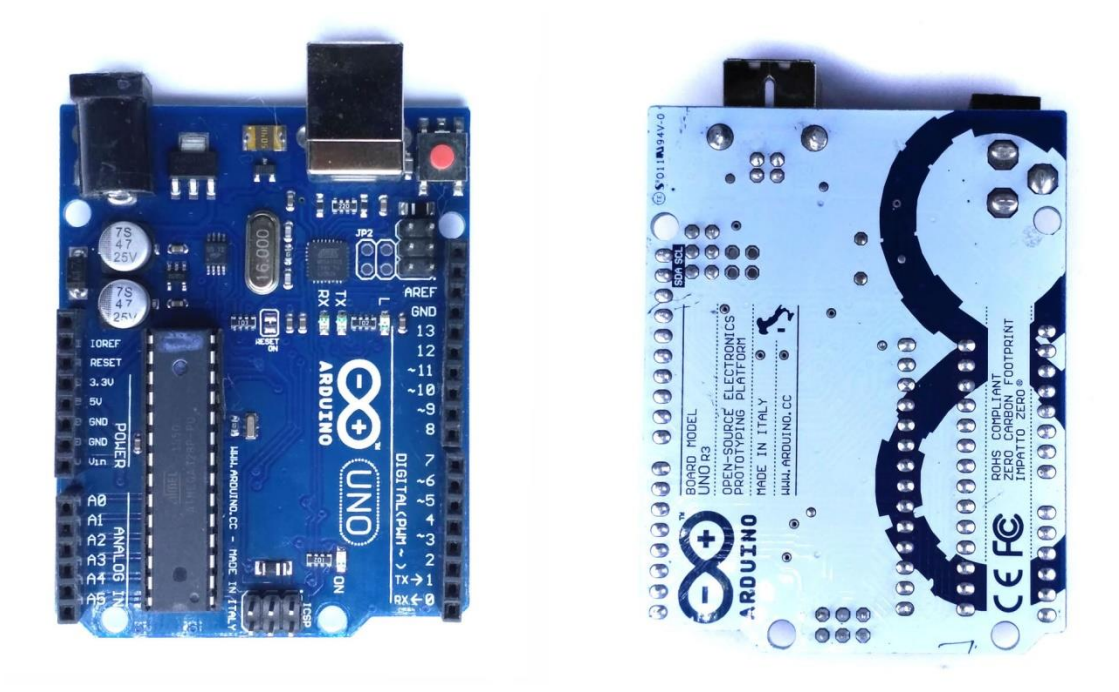

Рисунок 2.3 – Зовнішній вигляд плати Arduino Uno

# Характеристики плати Arduino Uno вказані у таблиці 2.1

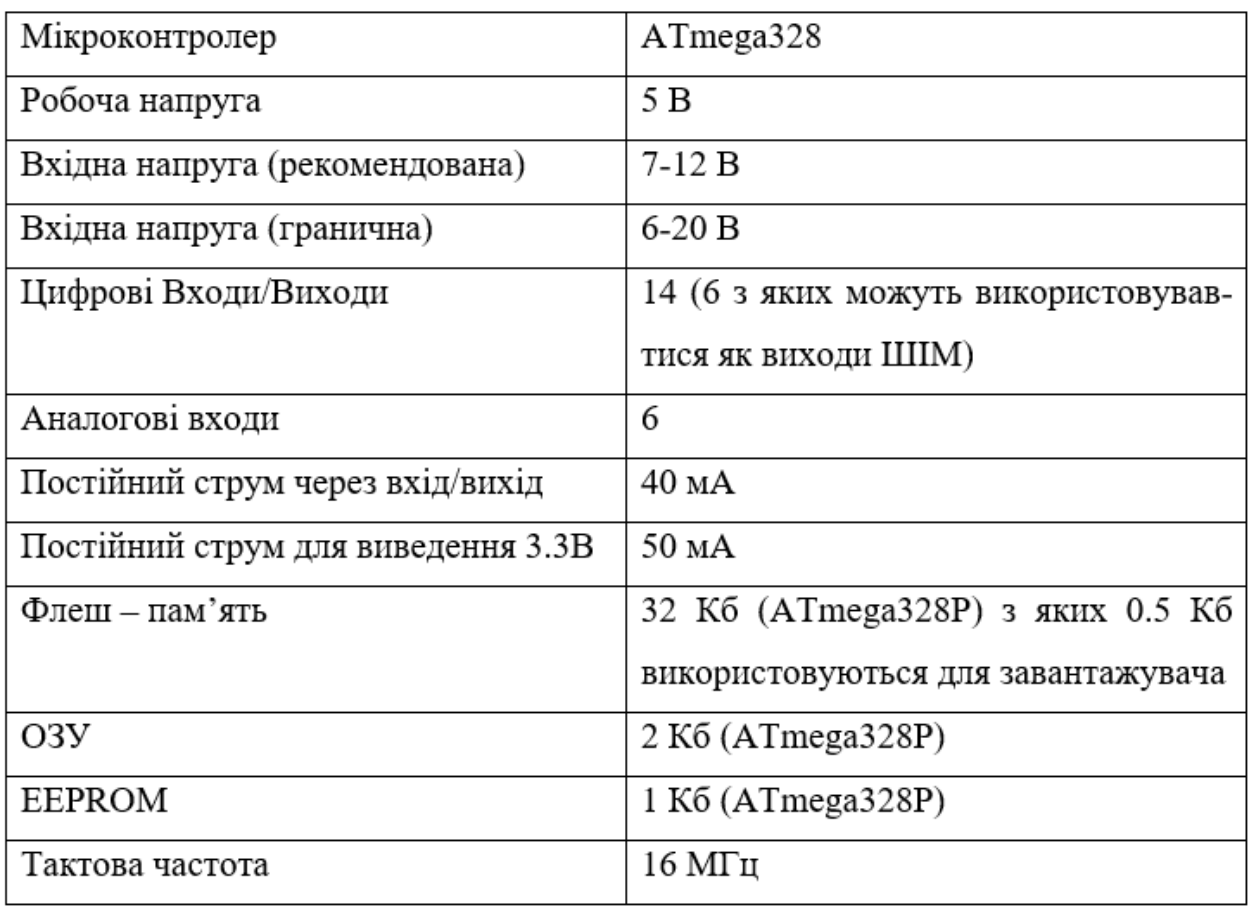

Таблиця 2.1 – Характеристики Arduino Uno

Arduino Uno отримує живлення від USB або зовнішнього джерела. Вибір джерела живлення автоматичний. Якщо використовується зовнішнє живлення, воно може подаватися через блок живлення (AC/DCперетворювач) або акумуляторну батарею. Перетворювач напруги підключається до роз'єму з діаметром 2.1 мм. Проводи від батареї можна підключити до виводів Gnd і Vin роз'єму живлення.

Плата працює при напрузі живлення від 6 В до 20 В. З при напрузі менше 7 В, вивід 5V може мати значення менше 5 В, що може призвести до нестабільної роботи платформи. При використанні напруги вище 12 В, регулятор напруги може нагріватися і пошкодити плату.

Кожен з чотирнадцяти цифрових виводів платформи Uno може бути налаштований як вхід або вихід за допомогою функцій pinMode(), digitalWrite() *i* digitalRead(). Ці виводи працюють при напрузі 5 В. Кожен вивід має вбудований навантажувальний резистор (за замовчуванням вимкнений), який становить 20-50 кОм і може пропускати струм до 40 мА [5].

На рисунку 2.4 зображено умовне графічне позначення Arduino Uno.

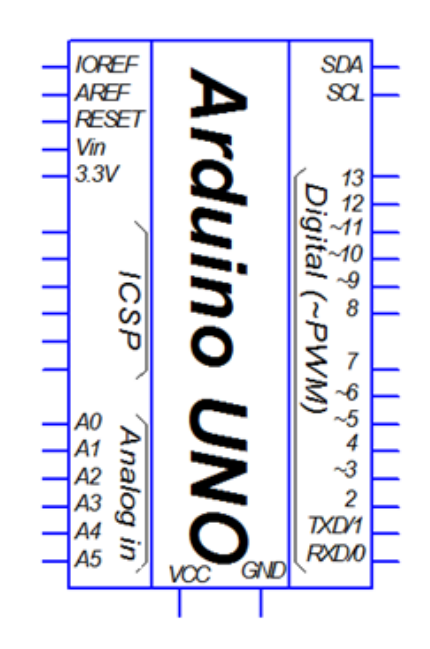

Рисунок 2.4 – Умовне графічне позначення Arduino Uno

Маючи на увазі платформу Uno, доступні шість аналогових входів з роздільною здатністю 10 біт, що означає, що вони можуть приймати 1024 різних значень. Зазвичай ці виводи працюють у діапазоні від 0 до 5 В відносно землі. Однак, є можливість змінити верхню межу вимірювання, використовуючи вивід AREF і функцію analogReference().

Arduino Uno вбудований із самовідновлювальним запобіжником (автоматом), який захищає порт USB комп'ютера від струмів короткого замикання та надструмів. Хоча більшість комп'ютерів мають власний захист, цей запобіжник надає додатковий рівень безпеки. Він спрацьовує, якщо струм перевищує 500 мА через USB-порт, тим самим розриваючи ланцюг, доки струм не повернеться до нормальних значень.

Плата Uno має розміри 6,9 см у довжину та 5,3 см у ширину. Роз'єми USB і силовий роз'єм виступають за межі цих розмірів. Плата має чотири отвори, які дозволяють її закріпити на поверхні. Відстань між цифровими виводами 7 і 8 становить 0,4 см, а між іншими виводами ця відстань складає 0,25 см.

Технічний опис контролера ATmega328P:

- висока продуктивність з низькою потужністю;
- прогресивна RISC архітектура;
- 131 Потужна інструкція;
- 32 х 8 загального призначення робочих регістрів;
- повністю статичні операції;
- до 20 MIPS пропускна здатність у 20 МГц;
- високо витривалі енергозалежності сегменти пам'яті;
- 4/8/16/32К байтова система само-програмованої флеш-пам'яті (ATmega48P/88P/168P/328P);
- 256/512/512/1K BAЙT EEPROM (ATmega48P/88P/169P/328P);
- 512/1K/1/2K байт внутрішня SRAM (ATmega48P/88P/168P/328P);
- цикл запису/стирання: 10 000 Flash / 100 000 EEPROM;
- зберігання даних: 20 років при високій температурі / 100 років при низькій температурі;
- необов'язковий розділ завантажувального коду з незалежними бітами блокування;
- блокування програмування використовується для безпеки програмного забезпечення;
- периферійні особливості;
- два 8-розрядних таймера/лічильники з роздільним прескалером і режимом порівняння;
- один 16-розрядний таймер/лічильник з окремим попереднім дільником, режимом порівняння;

#### Режими:

- 6-канальний ШІМ;
- 8-канальний 10-бітний АЦП в ТQFP і QFN / МФ пакет;
- 6-канальний 10-бітний АЦП в PDID пакеті;
- програмований послідовний USART;
- master/slave SPI послідовний інтерфейс;
- програмований сторожовий таймер з окремим вбудованим генератором;
- вбудований аналоговий компаратор;

Спеціальні особливості мікроконтролера:

- скидання по включенню живлення;
- внутрішній калібрований генератор;
- зовнішні і внутрішні джерела переривань;
- режим сну: скорочення АЦП, енергозбереження, при відключенні живлення, в режимі очікування;

I / О і пакети:

- 23 програмованих входів/виходів;  $\omega_{\rm{eff}}$
- Робоча напруга:
- від 40 °C до 85 °C;
- активний режим: 0.3 мА;
- при відключенні живлення режим: 0,1 мкА;
- режим економії енергії: 0,8 мкА (у тому числі 32 кГц RTC);

На рисунку 2.5 зображено виводи контролера ATmega328P.

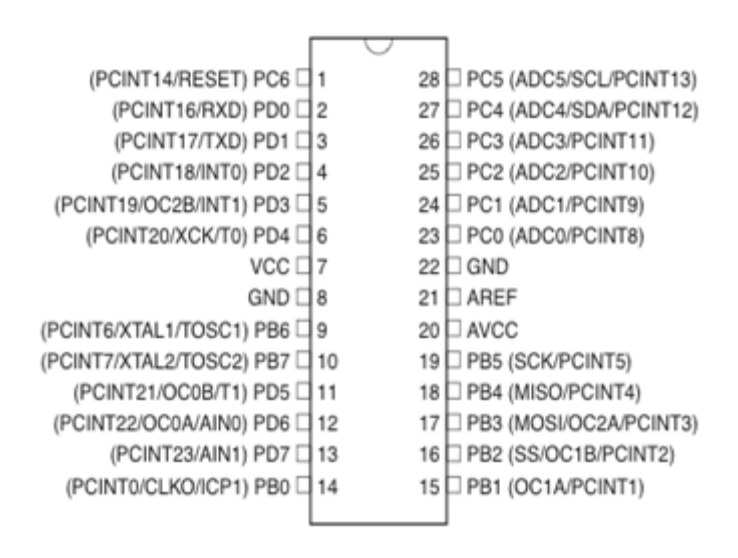

Рисунок 2.5 – Виводи контролера ATmega328P

Датчик руху

-

Для виявлення переміщення на території використовується PIR – датчик руху. На рисунку 2.6 зображений зовнішній вигляд PIR - Інфрачервоного датчика руху для Arduino. Датчик дозволяє виявляти рух на відстані до 7 метрів і більше [6].

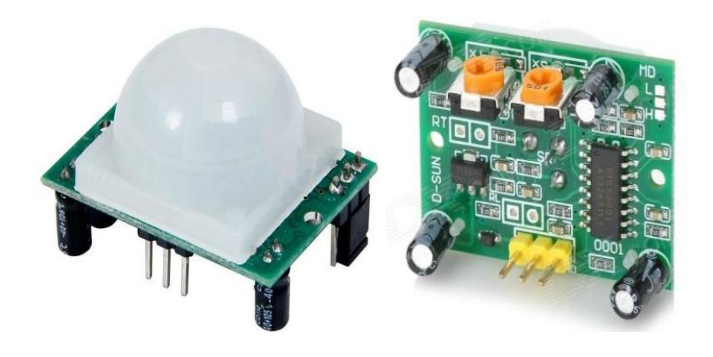

Рисунок 2.6 – Зовнішній вигляд PIR датчика руху

$$
\begin{bmatrix}\n\text{VCC} \\
\text{OUT} \\
\text{GND}\n\end{bmatrix}
$$

Рисунок 2.7 – Умовне позначення датчика руху

Основні параметри датчика зображені у таблиці 2.2

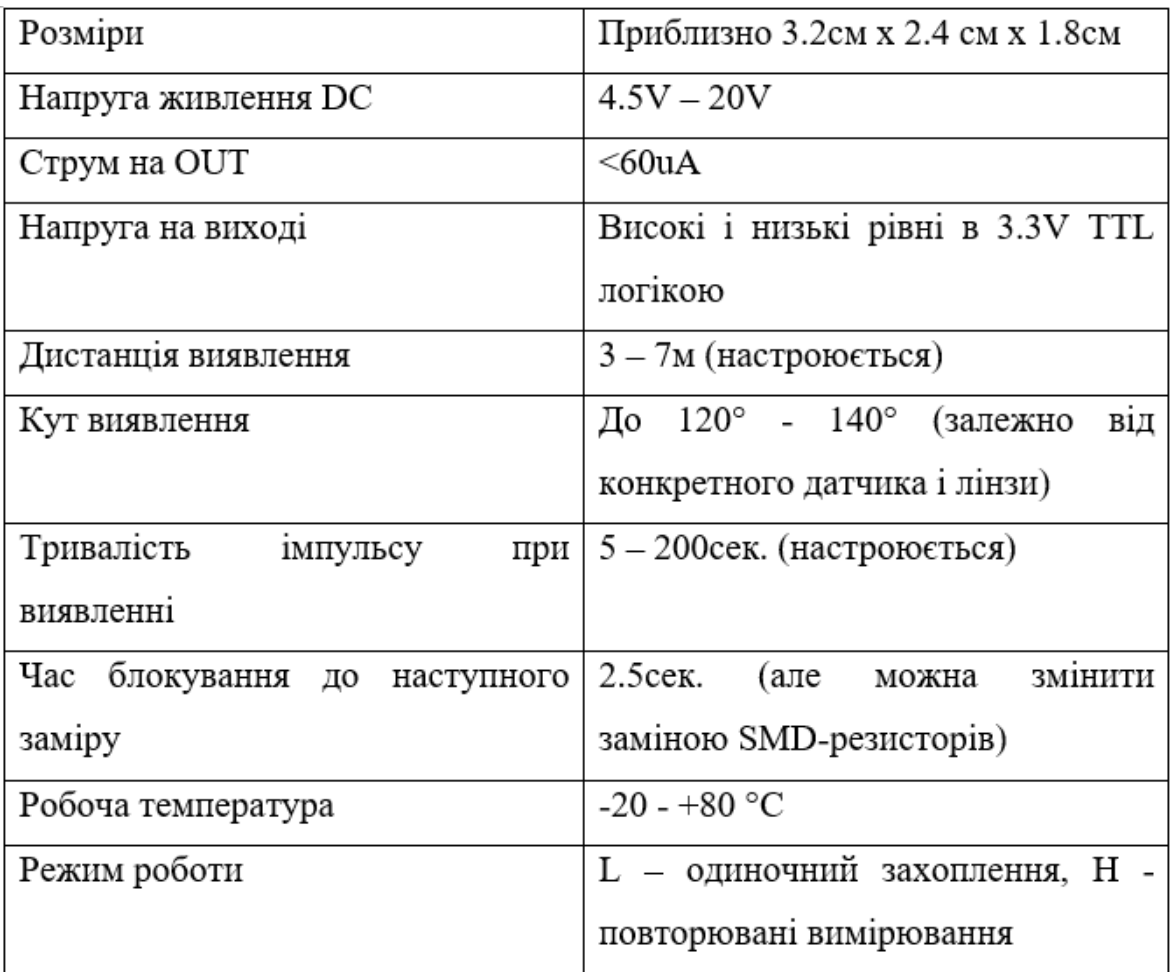

Таблиця 2.2 – Основні параметри датчика руху

Підключити датчик до Arduino досить просто (див. рис 2.8). Крім живлення, сигнальний вивід підключається до будь-якого цифрового виводу Arduino, і потребує 10 кОм підтягує резистори між сигналом і 5В.

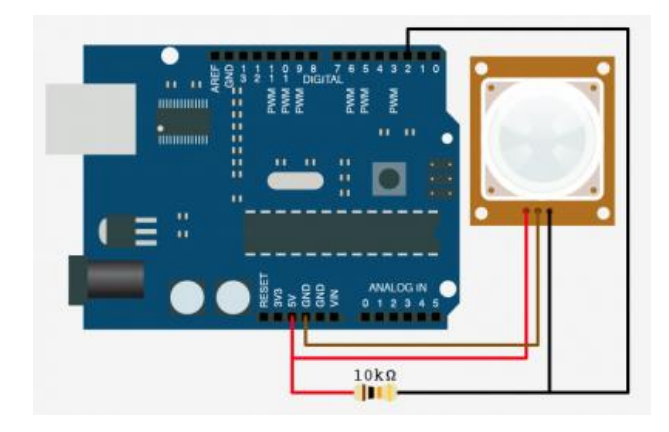

Рисунок 2.8 – Підключення датчика руху до Arduino

PIR датчик руху має три виводи:

- GND: "-" живлення;
- VCC: "+" живлення;
- OUT: вивід вихідного сигналу.

GND на будь-який з GND пінів Arduino.

VCC на +5 вольт на Arduino.

OUT на будь-який з цифрових входів/виходів Arduino (приєднане до 2).

GSM модуль

GSM модуль SIM800L стільникового зв'язку, використовується для отримання і передачі даних за допомогою SMS повідомлень. На рисунку 2.9 зображений зовнішній вигляд GSM модулю SIM800L [7].

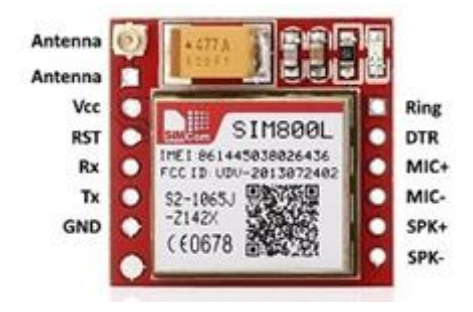

Рисунок 2.9 – Зовнішній вигляд GSM модулю SIM800L

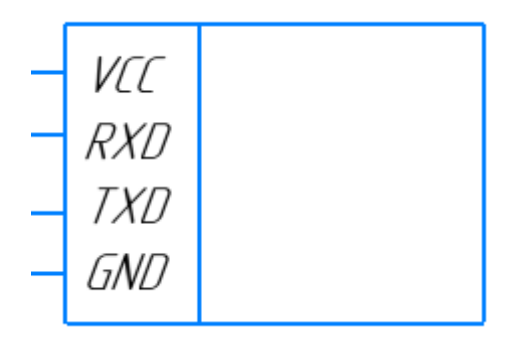

Рисунок 2.10 – Умовне позначення GSM модулю SIM800L

Основні параметри модуля зображені у таблиці 2.3

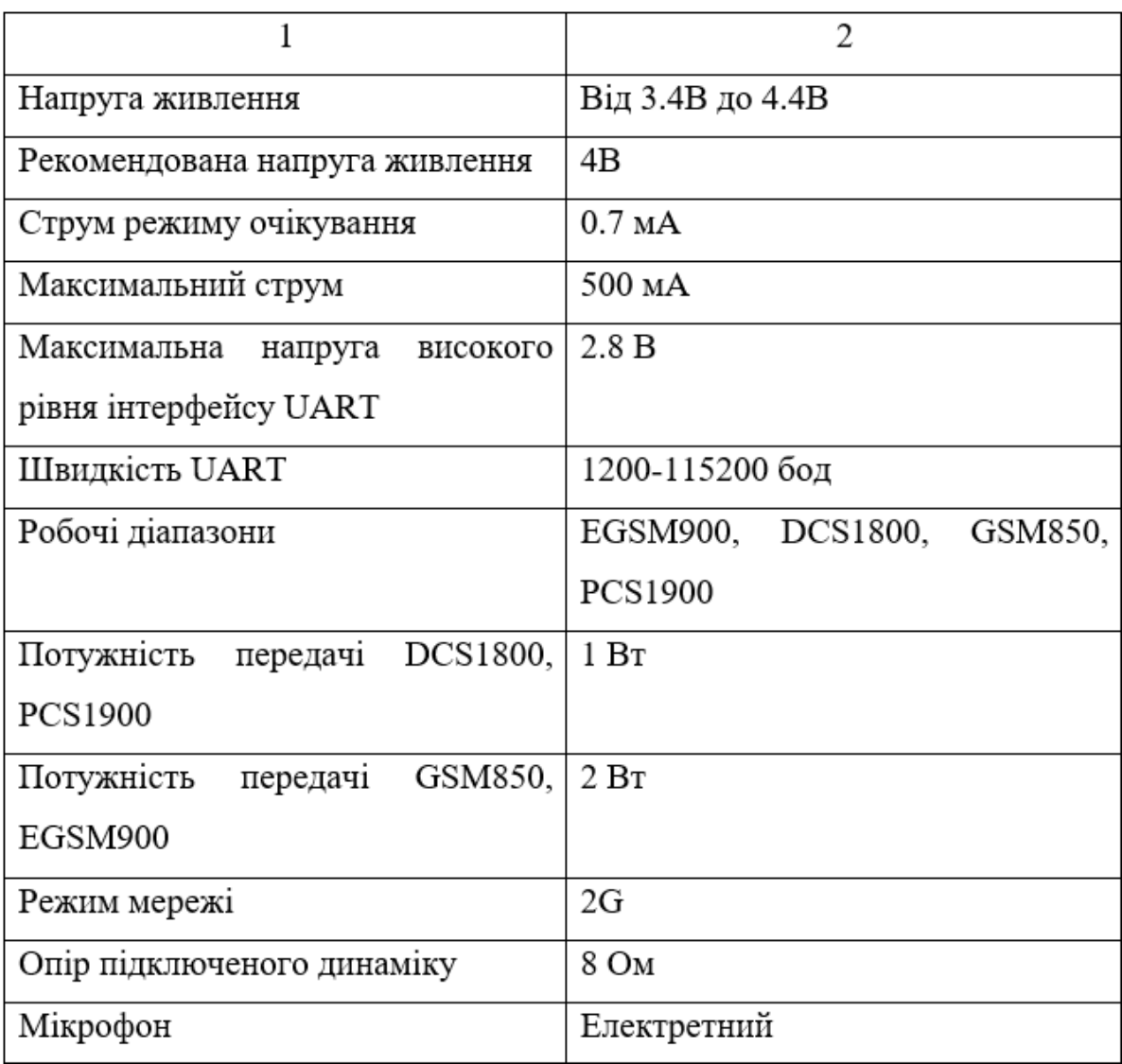

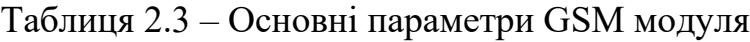

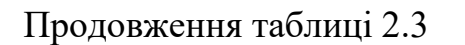

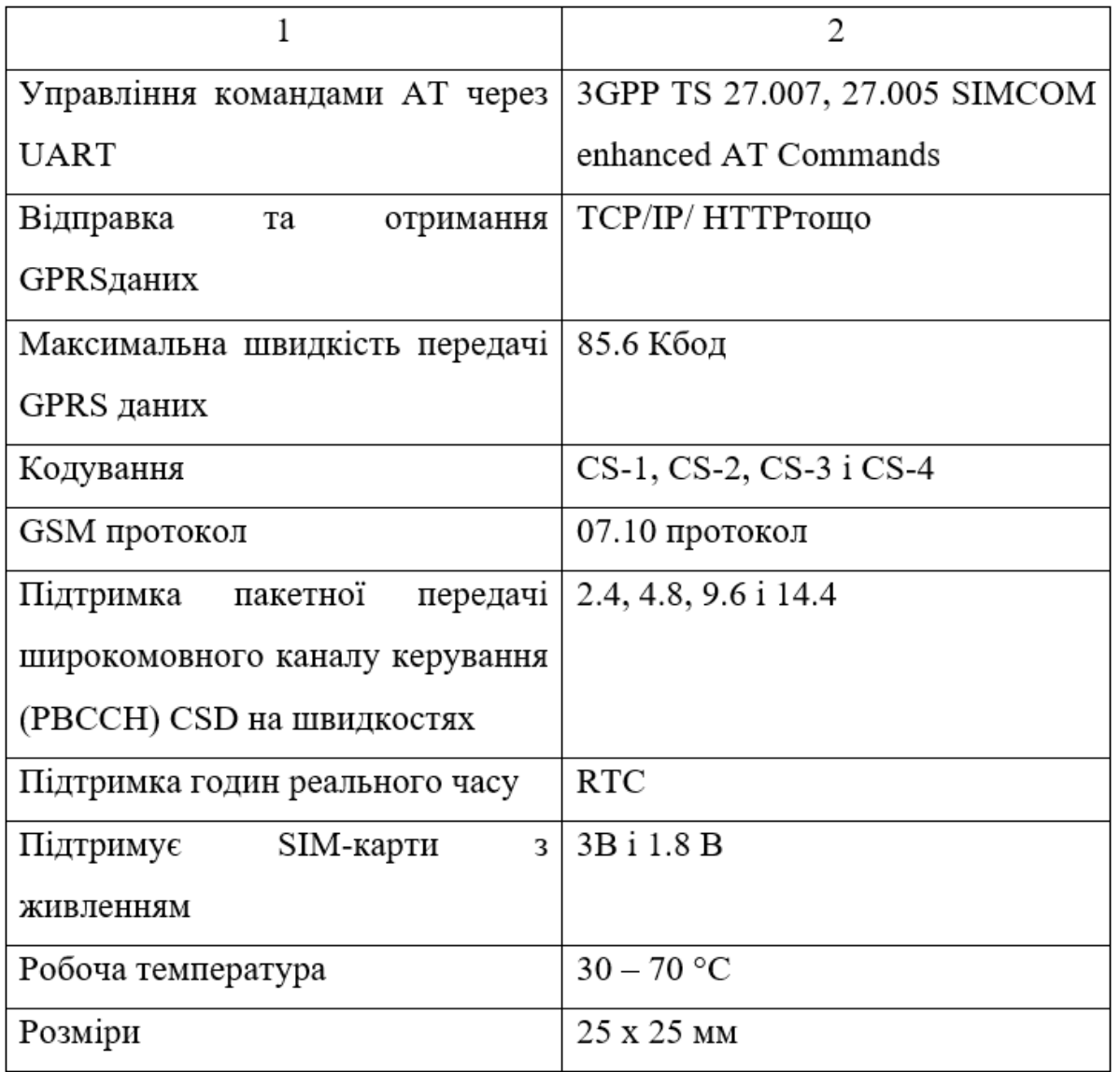

На рисунку 2.11 зображене підключення GSM модуля SIM800L до плати Arduino

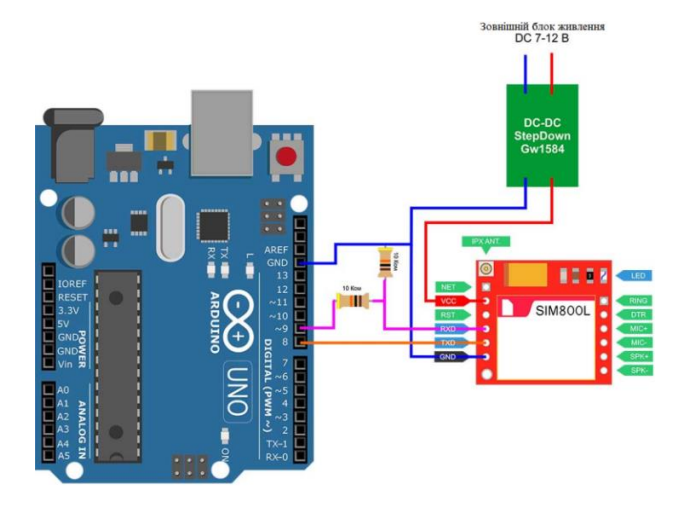

Рисунок 2.11 – Підключення GSM модулю SIM800L до Arduino

SIM800L має такі виводи:

- GND: "-" живлення;
- VCC: "+" живлення;
- DTR: додатковий сигнал UART;
- МІСР: з'єднується з мікрофоном;  $\mathcal{L}^{\pm}$
- $\omega$  . RST: скидання:
- MICN: з'єднується з мікрофоном;  $\mathcal{L}_{\mathcal{A}}$
- RXD: до контакту ТХ мікроконтролера;  $\sim$
- SPKP: з'єднується з динаміком;
- TXD: до контакту RX мікроконтролера;
- SPKN: з'єднується з динаміком.

#### Блок реле

В системі використовується модуль реле, на основі реле SRD(T73). Зовнішній вигляд модуля реле зображений на рисунку 2.12.

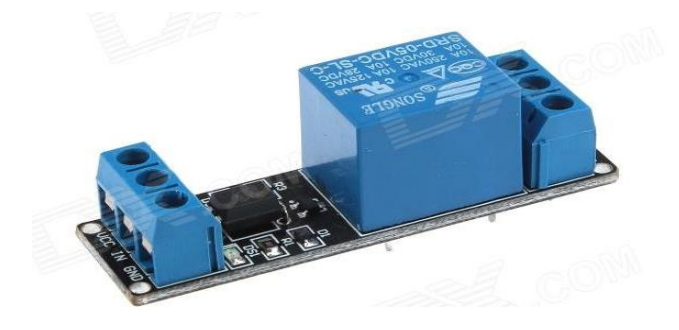

Рисунок 2.12 – Зовнішній вигляд модуля реле

Електромагнітне реле - це електричний перемикач, що працює на основі впливу електромагніту. При проходженні електричного струму один або декілька електричних контактів, відокремлених від котушки, переключаються, змінюючи стан реле. Це дозволяє виконувати комутацію електричних навантажень. Електромагнітне реле можна розглядати як універсальний перемикач для аналогових та імпульсних сигналів [8].

Характеристики SRD-05VDC-SL-C:

- матеріал контактів: сплав срібла з напиленням золота;
- робоча напруга: 5В;
- опір обмотки: 60 Ом;
- макс. Струм і напруга на перемикаючій групі контактів: 10 А 28 V DC; 10 A 124 V AC; 10 A 30V DC; 10 A 250V AC;
- зносостійкість: 100000 циклів;
- температура:  $-25^{\circ}\text{C} + 70^{\circ}\text{C}$ ;
- габаритні розміри: 19.2х15.5х5.2 мм.
- опір контакту: 120 мОм;
- опір ізоляції: 120 мОм;

На рисунку 2.13 умовне позначення блоку реле.

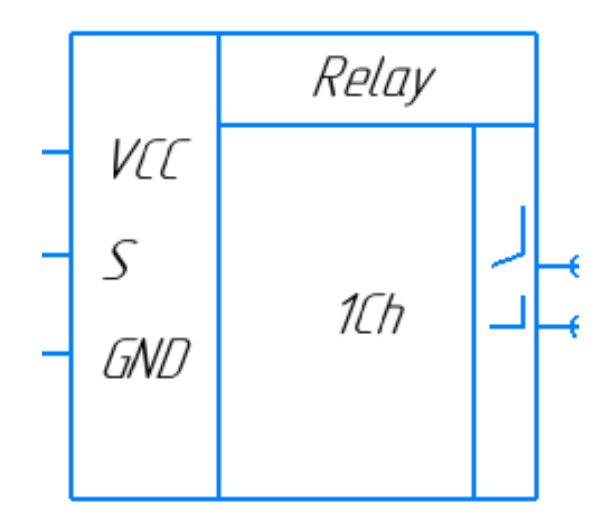

Рисунок 2.13 – Умовне позначення блоку реле

Для підключення зовнішніх пристроїв в систему через реле, користувачу потрібно приєднати зовнішнє живлення пристрою до виходу «2» і вивід живлення пристрою до виводу «3» (див. рис. 2.13).

Вивід «S» призначений для прийому керуючого сигналу.

Підключення датчика до Arduino (див. рис 2.14):

- VCC на +5 вольт на Arduino;
- IN на будь-який з цифрових входів / виходів Arduino;
- GND на будь-який з пінів GND Arduino.

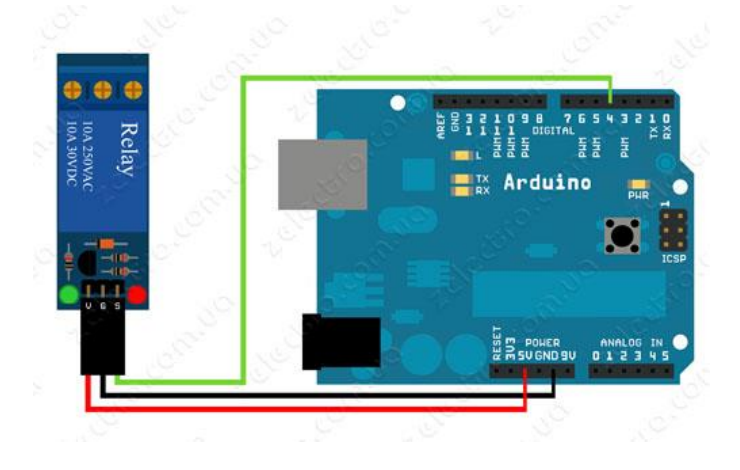

Рисунок 2.14 – Підключення блоку реле до плати Arduino

#### Mini USB контролер

Універсальний контролер заряду для li-ion акумуляторів (див. рис. 2.15) є компактною платою з USB портом, яка призначена для зарядки різних типів батарей та мобільних пристроїв. За допомогою шнура mini-USB здійснюється процес зарядки.

Усередині контролера розташовані світлодіоди, які випромінюють різні кольори, відображаючи рівень заряду акумулятора. При підключенні акумулятора до контролера, червоний світлодіод відразу загориться, а синій почне миготіти. Це дозволяє завжди бути в курсі рівня заряду акумулятора. Контролер зарядки літієвих акумуляторів працює в широкому діапазоні температур, від -15 до 90 °С, і має захист від короткого замикання.

Під час повної розрядки червоний індикатор вимикається, а синій загоряється. При повному заряді батареї, світлодіод стає зеленим. Контролер дозволяє регулювати струм зарядки від 80 до 850 мА за допомогою

резистора. Крім того, контролер автоматично вимикається при досягненні напруги 4 вольти [9].

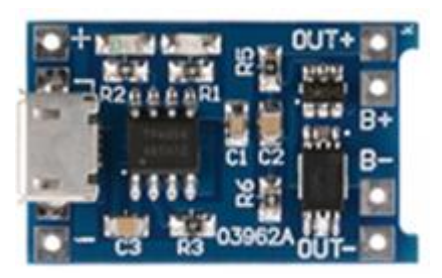

Рисунок 2.15 – Mini USB контролер

Основні технічні характеристики:

- вхідний інтерфейс: Mini USB
- вхідна напруга: 4.5 5.5 В
- напруга заряду: 4.2 В
- струм: 1 А
- робоча температура - $10^{\circ}$ С  $+85^{\circ}$ С
- габарити: 26 х 17 х 3 мм

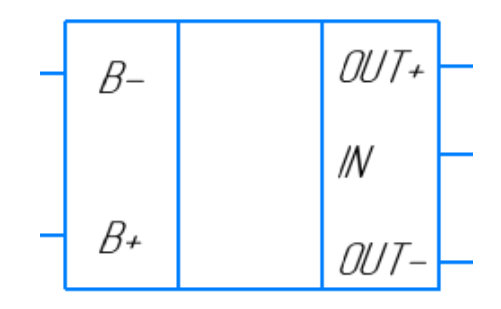

Рисунок 2.16 – Умовне позначення Mini USB контролера

Підключення контролера до Arduino (див. рис. 2.17):

- VCC +5V на Arduino;
- IN на будь-який з цифрових входів / виходів Arduino;
- GND на будь-який з пінів GND Arduino.

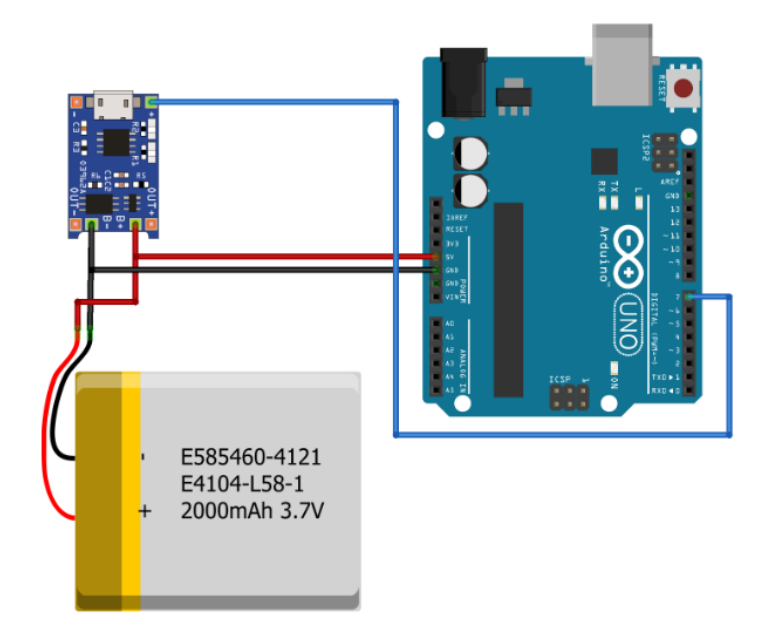

Рисунок 2.17 – Підключення контролера Mini USB до Arduino

#### <span id="page-30-0"></span>2.3 Розробка і опис функціональної схеми

Функціональна схема є одним з ключових проектних документів, що визначає функціональну структуру системи, що розробляється, а також окремих модулів, що її складають. Її основна мета - детально відображати структуру пристрою, його основні блоки, вузли, частини та зв'язки між ними.

Функціональна схема надає чітке уявлення про спосіб підключення та взаємодію компонентів пристрою [10].

AM1 – Mini-USB контролер ТР4056; BA1 – Пожежна сирена; DM1,DM2,DM4,DM5,DM6 – Датчики руху HC-SR501; DM3 – Мікропроцесор Arduino Uno; DM7 – GSM модуль SIM800L; HL1,HL2 – Світлодіоди індикації; К1- Модуль реле G3MB-202P;

R1,R2,R3,R4,R5,R6 – Резистори;

- VT1 N-канальний транзистор;
- XS1 Літій-іонний акумулятор 3,7V 2000mAh
- XS2 Блок зчитування ключа;
- XS3 Зарядне 5V;
- XS4 Блок освітлення(лампочка).

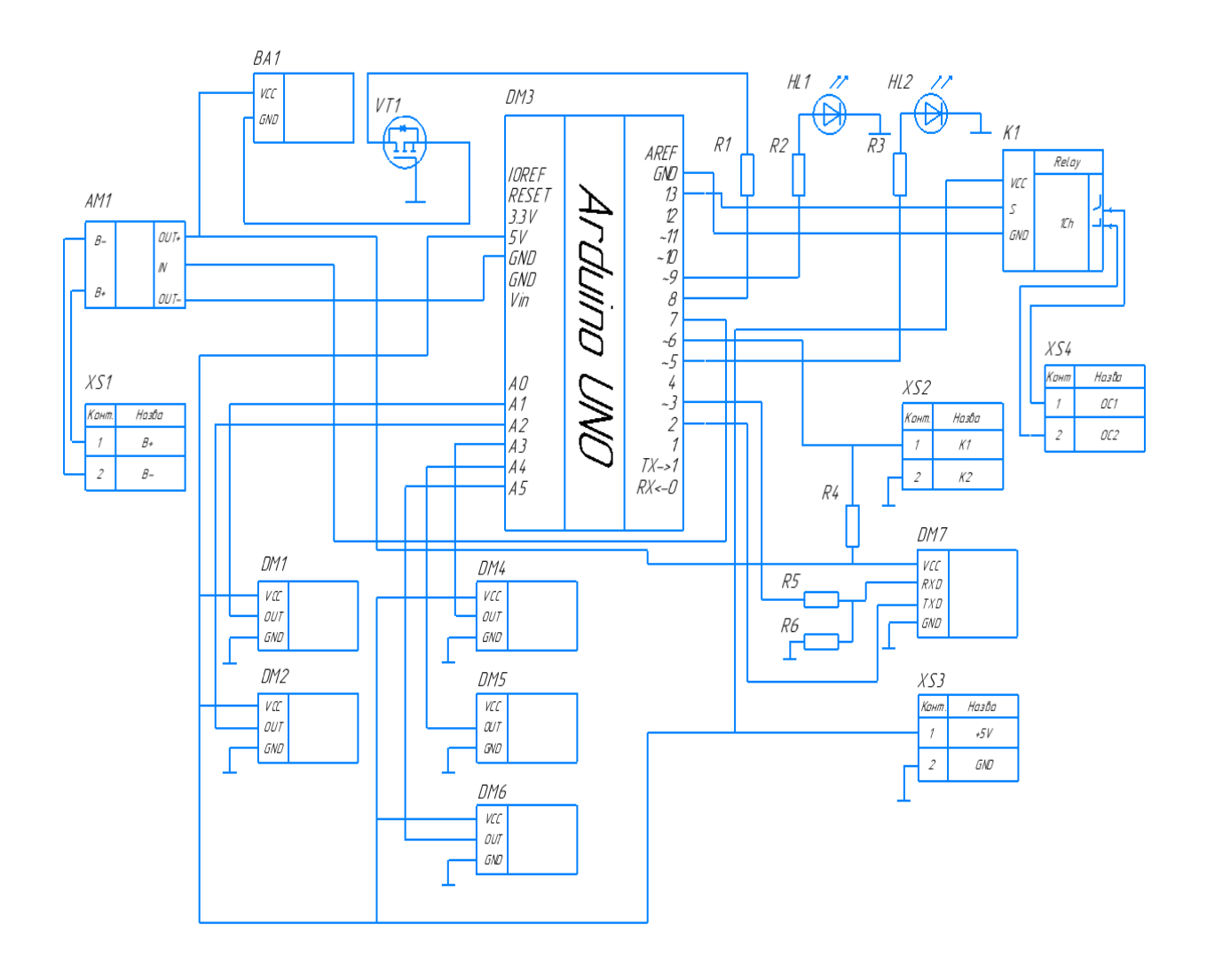

Рисунок 2.18 – Функціональна схема пристрою

#### <span id="page-32-0"></span>2.4 Розробка алгоритму роботи системи

Для роботи з GSM модулем використовується віртуальний UART (mySerial) – бібліотека «SoftwareSerial.h». Бібліотека «EEPROM.h» використовується для запису в енергозалежну пам'ять. Для зчитування ключів використовується бібліотека «OneWire.h».

1) Оголошуються піни для підключення модулів.

- 2) Оголошується номер на який буде здійснюватися дзвінок якщо спрацює сигналізація.
- 3) Додається декілька номерів через кому, з котрих буде дозволено керування по СМС.
- 4) Оголошується номер для перевірки балансу SIM карти GSM сигналізації.
- 5) Оголошується номер на який будуть приходити SMS звіти.
- 6) Оголошується SMS команди для керування сигналізацією.
- 7) Додається код ключ.
- 8) Виставляється 10 секунд паузи після зчитування ключа при постановці на охорону.
- 9) Виставляється 10 секунд паузи для повторного зчитування ключа
- 10) Виставляється 20 секунд час роботи сирени, після відключення датчиків.
- 11) Виставляється 20 секунд паузу між дзвінками при спрацьовуванні сигналізації
- 12) Виставляється швидкість обміну даними з комп'ютером
- 13) Виставляється швидкість обміну даними з модемом.
- 14) Оголошується значення заряду батареї в відсотках, при якому відправиться SMS про розряджену батарею.
- 15) Виставляється паузу 3 хвилини між серіями дзвінків, при постійному спрацьовуванні кінцевика.
- 16) Оголошуються змінні для роботи з бібліотекою EEPROM.

33

- 17) Оголошуються змінні для зберігання точок відліку.
- 18) Оголошується змінна для зберігання відповіді модуля.
- 19) Оголошується час останнього оновлення.
- 20) Виставляється перевірка кожну хвилину.
- 21) Додається функція очікування відповіді отриманого результату.
- 22) Оголошується змінна для зберігання результату.
- 23) Оголошується змінна для відстеження тайм ауту.
- 24) Очікування відповіді 10 секунд, якщо прийшла відповідь або настав тайм аут, то  $resp = SIM800.readString();$ .
- 25) Якщо прийшов тайм аут, то Serial.println("Timeout...");.
- 26) Якщо є, що зчитувати  $resp = SIM800.readString();$
- 27) Оголошується змінна для зберігання результату.
- 28) Дублюється команда в монітор порту.
- 29) Дублюється відповідь в монітор порту.
- 30) Відправляється SMS.
- 31) Якщо телефон в білому списку то використовуються SMS команди.
- 32) Оголошується набір функцій для запису налаштувань в енергонезалежну пам'ять при першому запуску.
- 33) Видаляються всі SMS, для економії пам'яті.
- 34) Вмикається текстовий режим SMS й одразу зберігається значення.
- 35) Вмикається прийом спеціальних повідомлень й одразу зберігається значення.
- 36) Скидається таймер.
- 37) Налагоджується керування по UART.
- 38) Оголошуються команди керування по UART.
- 39) Перевірка наявності нових повідомлень.
- 40) Видаляється запит зчитування непрочитаних повідомлень
- 41) Скидається таймер.
- 42) Видаляються всі прочитані повідомлення.
- 43) Отримується відповідь від модему для аналізу.

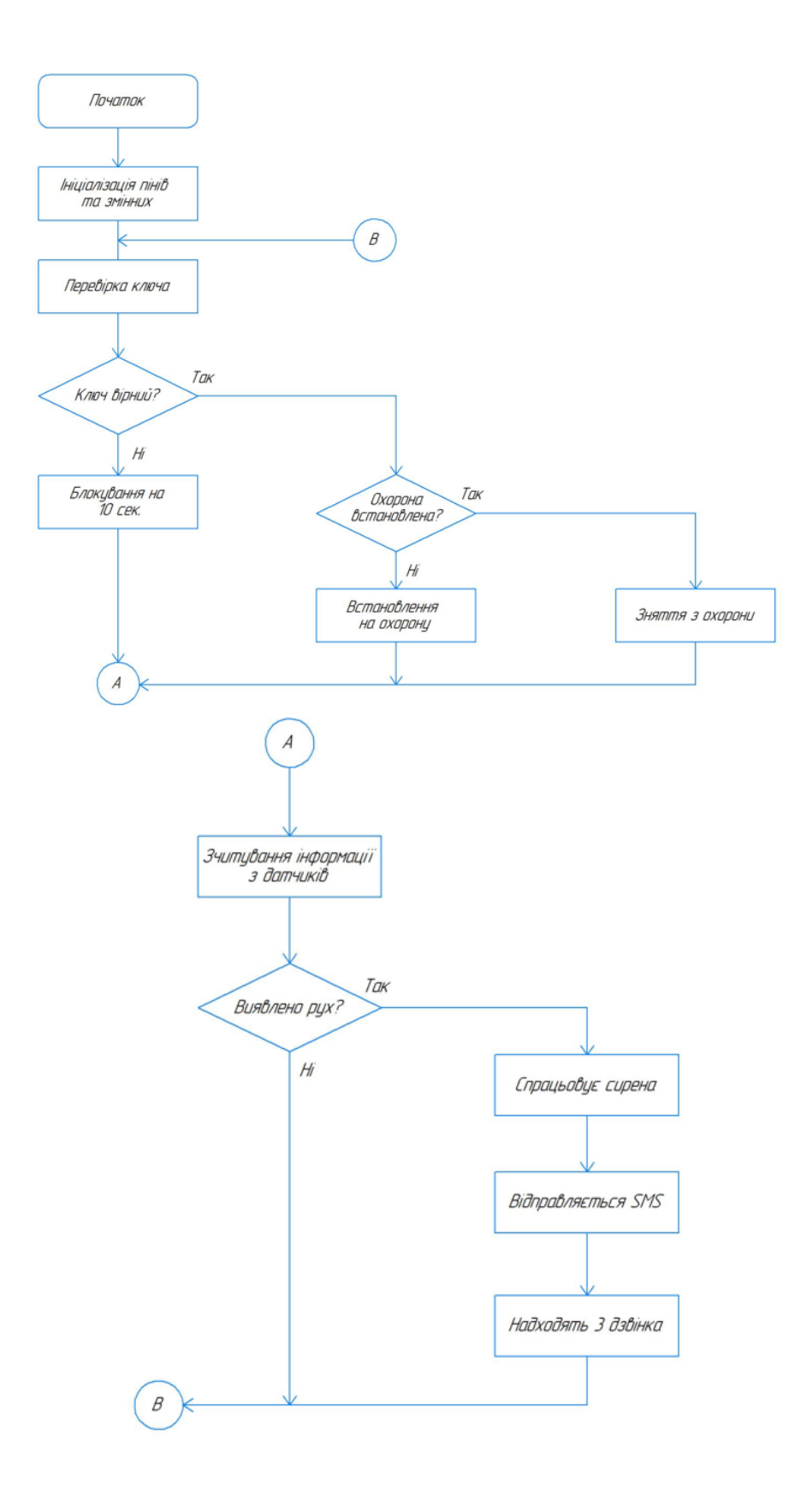

Рисунок 2.19 – Загальний алгоритм роботи

#### 3 НАЛАШТУВАННЯ СИГНАЛІЗАЦІЇ

<span id="page-35-1"></span><span id="page-35-0"></span>3.1 Написання текстів програми

На початку підключаються бібліотеки для роботи з пристроєм, для цього використовуються команди [11]:

#include<OneWire.h> //бібліотека для зчитування ключів

#include "EEPROM.h" //бібліотека для запису в енергозалежну пам'ять

#include<SoftwareSerial.h> //бібліотека для створення другого програмного UART для зв'язку с GSM модулем;

Оголошуються підключення пінів за допомогою наступних команд:

//Пін 5 для підключення світлодіода для constintkey  $1ed = 5$ ; індикації про постанову на охорону

constint key pin  $= 6$ ; //Пін 6 для зчитування ключа таблетки RW1990, TM1990A

OneWirekey (key pin);

constintry  $prog = 2$ ; //програмний гх для підключення GSM модуля **SIM800L** 

constinttx  $proj = 3$ ; //програмний tx для підключення GSM модуля **SIM800L** 

SoftwareSerialSIM800(rx\_prog, tx\_prog); //програмні RX, ТХ для зв'язку з модулем SIM800L

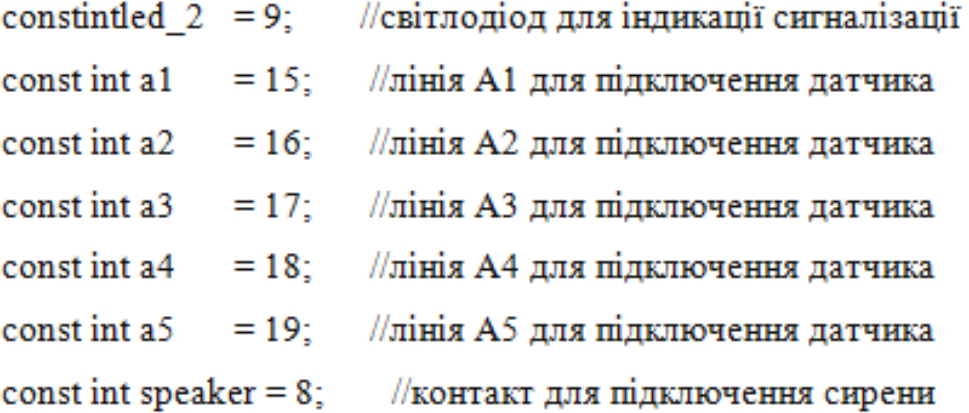
const int set  $220 = 7$ ; //контакт для визначення наявності живлення в мережі

const int relay  $= 13$ ; //контакт для підключення тведротілого реле або релейного модуля:

Оголошуються номера з яких буде дозволено здійснювати керування:

String phon = "+38097xxxxxxx"; //1 номер на який буде здійснюватися дзвінок якщо спрацює сигналізація

String phones = "+38096xxxxxxx, +38067xxxxxxx, +48610xxxxxxx"; //1 або декілька номерів через кому, з котрих буде дозволено керування по  $CMC$ 

String balance = "\*111#"; //1 номер для перевірки балансу Sim карти GSM сигналізації

String SMS phone = "+38097xxxxxxx"; //1 номер на який будуть приходити SMS звіти;

Оголошуються команди за допомогою яких буде здійснюватися керування сигналізацією:

String sms otchet = "Ktr3"; //запит SMS про стан сигналізації, датчиків сигналізаціїі реле

String sig on  $=$  "Sig1"; //поставити сигналізацію на охорону

Stringsig off  $=$  "Sig0"; //зняти сигналізацію з охорони

= "Sms1"; //ввімкнути відправку SMS при Stringsms on спрацюванні сигналізації

 $=$  "Sms0"; //вимкнути відправку SMS при Stringsms off спрацюванні сигналізації

Stringring on  $=$  "Ring1"; //ввімкнути вихідний виклик при спрацюванні сигналізації

Stringring off = "Ring0"; //вимкнути вихідний виклик при спрацюванні сигналізації

String ballanse = "Bal"; //перевірка балансу SIM карти String relay on = "Rel1"; //команда для включення реле

String relay off = "Rel0"; //команда для виключення реле;

Оголошуємо код ключа або декількох ключів) яким буде дозволено ставити сигналізацію на охорону:

String open key = "1f34bf6000f7"; //1 дозволенний код ключ (для додавання декількох ключів коди записуються через кому);

Оголошується час дій та команд системи:

int sig pause = 10; //10 секунд пауза після зчитування ключа при постановці на охорону

int block pause = 10; //10 секунд пауза для повторного зчитування ключа, після того як був зчитаний невірний ключ

long spiker time = 20; //20 секунд час роботи сирени, після відключення датчиків

longring time = 20;  $//20$  секунд пауза між дзвінками при спрацьовуванні сигналізації

int batery  $\lim$ it = 50; //значення заряду батареї в відсотках, при якому відправиться СМС про розряджену батарею (оптимально від 30% до 60%)

int ring  $x = 3$ ; //пауза 3 хвилини між серіями дзвінків, при постійному спрацьовуванні кінцевика (від 1 до 32000 хвилин);

Оголошуються змінні для роботи з EEPROM:

int flag EEPROM, start FLAG = 2, address FLAG = 0, address  $SMS =$ 2, address  $SIG = 4$ , address  $RING = 6$ , address  $REL = 8$ ;

Оголошуються змінні для зберігання точок відліку, для таймерів:

unsigned long timing10, timing11, timing12, timing13, timing14, timing15, timing16, timing17;

Оголошуються SMS команди:

if(msgbody == sms otchet){ Serial.println(sms otchet); delay(300); k=3;} //запит SMS про стан сигналізації, і датчиків сигналізації

if(msgbody == sms off){Serial.println(sms off); delay(300); sms st = 0; EEPROM.put(address SMS, sms st);} //вимкнути відправку SMS при спрацьовуванні сигналізації

if(msgbody == sms on){ Serial.println(sms on); delay(300); sms st = 1;  $EEPROM.put(address \; SMS, \; sns, \; st):$ //ввімкнути відправку SMS при спрацьовуванні сигналізації

if(msgbody == ring off){Serial.println(ring off); delay(300); ring st = 0; EEPROM.put(address RING, ring st);} //вимкнути вихідний виклик при спрацьовуванні сигналізації

if(msgbody == ring on){Serial.println(ring on); delay(300);ring st =  $1:ring = 0:$ 

EEPROM.put(address RING, ring st);} //ввімкнути вихідний виклик при спрацьовуванні сигналізації

if(msgbody == sig off){ Serial.println(sig off); delay(300); sig st = 0; EEPROM.put(address SIG, sig st);} //вимкнути сигналізацію if(msgbody == sig on){ Serial.println(sig on); delay(300); sig st = 1;  $EEPROM.put(address SIG, sig st);$ //ввімкнути сигналізацію

if(msgbody == relay off){Serial.println(relay off); delay(300);rel st = 0;

EEPROM.put(address REL, rel st); digitalWrite(relay,  $rel$  st); //вимкнути реле

if(msgbody == relay on){ Serial.println(relay on); delay(300); rel st = 1;

 $EEPROM.put(address REL, rel st);$ digitalWrite(relay,  $rel$  st): //ввімкнути реле

```
if(msgbody = ballanse){ Serial.println(ballanse); //перевірка балансу
SIM карти
```
 $SIM800.println("AT+CUSD=1,\$ " + balance + "\"");

 $\text{else }$ 

//Serial.println("Unknown phonenumber");

Оголошуються команду для відправки SMS та функція для зчитування ключа:

```
SIM800.print((char)26); //команда для відправки SMS
delay(300);
```

```
void read Button KeY() //функція для зчитування ключа
      if(flag Button KeY == 1){
      if (!key.search (arr)) \{key.reset_search(); delay(50);
      return:}
      for (byte x = 0; x < 8; x++) { read key = read key + String(arr[x], HEX);}
      byte \text{crc}; \text{crc} = \text{key} \cdot \text{crc} \cdot 8(\text{arr}, 7);
      Serial.println(read key);
      if (read key.length() > 10 & & open key.indexOf(read key) > -1) {
       timing15 = millis(); flag Button KeY P = 1; flag Button KeY = 0;
Serial.println("Key OK!");
      digitalWrite(key led, HIGH);
      \}else\{
```

```
timing17 = millis(); flag Button KeY = 0; Serial.println("Key
ERROR!");
```

```
₹
read key = "";
\mathcal{W}
```
Оголошується набір функцій для записування в енергонезалежну пам'ять при першому запуску, та швидкість обміну даних з комп'ютером і модемом:

//набор функцій для запису налаштувань в енергонезалежну пам'ять при першому запуску

EEPROM.get(address FLAG, flag EEPROM); if(flag EEPROM < start FLAG){ EEPROM.put(address FLAG, start FLAG); EEPROM.put(address SMS, sms st); EEPROM.put(address SIG, sig st); EEPROM.put(address RING, ring st); EEPROM.put(address REL, rel st);

₹

EEPROM.get(address SMS. sms st):

EEPROM.get(address SIG, sig st);

EEPROM.get(address RING, ring st);

EEPROM.get(address\_REL, rel\_st);

Serial.begin(9600): // Швидкість обміну даними з

комп'ютером

// Швидкість обміну даними з SIM800.begin(9600);

модемом

analogReference(INTERNAL);

Оголошуються дії індикації при спрацьовуванні датчика, за допомогою наступних команд:

// якщо датчик спрацює

{ signalingS = "POPYTKA VZLOMA"; digitalWrite(speaker, HIGH);

if (ring  $st == 1$ ){ring ++; Serial.println("<<rr/>cring ++;>>");}

if(sms  $st == 1$ ){send mesag++; }

 $timing10 = millis()$ ; Serial.println("VZLOM");

} else { signaling $S =$  signaling  $OK$ ;

if  $(millis() - timing12 > spiker_time){timing12 = millis();}$ digitalWrite(speaker, LOW);};

// 3 дзвінка при спрацьовуванні датчиків

if (ring  $> 0$  && millis() - timing10  $>$  ring time \* 1000 && ring st = = 1 && ring  $fl == 0$ }{

```
\text{timing10} = \text{millis}(); \text{ring}_{++};
    String ring1 = String(ring-1);
Serial.println("<< Ring " + ring1 + " >>");
SIM800.println("ATD" + phon + ",");₹
if (ring > 3) {ring = 0; send mesag = 0; ring fl = 1;}
```
//опитування датчиків

```
if(stat a1 = LOW & dx stat a2 = LOW & dx stat a3 = LOW & dx stat a4== LOW & & stat a5 == LOW)
     {blinker = 1}: } else {blinker = 0; }
     //блінк для індикації сигналізації
     if(sig st == 0 & 0 & 0 \text{th } 1){led 2 ON = 1000; led 2 OFF = 1000;}
     if(sig st == 1 & 2 & 0 \le 3000; led 2 OFF = 100;
     Оголошується повідомлення про розряджену батарею:
                                  11
     if(state Batery
                          \geq&&
                                                     state Batery
                                                                        \,<batery limit) {send mesag state Batery++; }
     if (send mesag state Batery == 1){
      // Serial.println("<<SMS Batery < 50%>>");
     number sms();
     SIM800.println("Set = " + String(v) + "volt");delay(300);SIM800.print("Battery = " + String(state Batery) + "%");
     go sms();
      ¥
     if (send mesag state Batery > 2) {send mesag state Batery = 2;}
     if(state Batery > 80){send mesag state Batery = 0;};
     Оголошуються команди для керування сигналізацією за допомогою
```
ключа таблетки:

//постановка на охорону ключем таблеткою

if(sig st == 0 && flag Button KeY P == 1 && millis() - timing15 > sig pause  $*1000$ }{

sig st = 1; flag Button KeY  $P = 0$ ; //затримка спрацьовування після зчитування ключа, виставляється змінною sig pause на початку скетчу

flag Button  $KeY = 1$ ; //дозволяемо зчитування ключа //зняття з охорони ключем таблеткою if(sig st == 1 & & flag Button KeY P == 1){

```
sig st = 0; flag Button KeY P = 0; timing16 = millis();
     EEPROM.put(address SIG, sig st);
                                               //зберігаємо
                                                                стан
                                                                       \mathbf{B}енергонезалежну пам'ять
     digitalWrite(key led, LOW);
     ¥
     if(sig st == 0 && flag Button KeY P == 0 && flag Button KeY == 1
&& millis() - timing16 > 3000){
      flag Button KeY = 1;
                                         //через 3 секунди після зняття з
охорони дозволяємо зчитування ключа
     ₹
      //при невірному коді ключа не дозволяємо зчитувати ключ впродовж
часу block pause
     if(flag Button KeY == 0 && millis() - timing17 > block pause * 1000){
      flag Button KeY = 1; \frac{1}{2} //дозволити сканування ключа після
закінчення часу block pause
```
};

#### 3.2 Розробка інструкції з експлуатації електронного пристрою

Для того, щоб система виконувала свої функції, перш за все до Arduino потрібно приєднати елементи: такі як датчик руху, GSM модуль, mini USB контролер, акумулятор. Підключення потрібно проводити відповідно до функціональної схеми. Після цього потрібно перевірити правильність з'єднання. Коли перевірка зроблена, модуль, потрібно поставити у контрольовану зону. Пристрій зчитує сигнал з датчика руху. Як тільки об'єкт з'явиться в полі його дії, включиться гучна сирена, а на телефон надійде 3 дзвінка і SMS звіт.

Для роботи приладу необхідно купити SIM карту і мати на ній позитивний баланс коштів.

Два світло діоди служать індикацією сигналізації, якщо на плату подається живлення червоний світлодіод постійно горить. Після встановлення сигналізації на охорону за допомогою ключа, білий світлодіод горить 10 секунд, після чого з періодичністю в три секунди починає блимати червоний світло діод [12].

Лампа служить індикацією роботи реле, яку можна включити за допомогою SMS команди.

- SMS команди для керування сигналізацією:
- Ktr3 запит про стан сигналізації, датчиків і реле
- Sig1 поставити сигналізацію на охорону
- Sig0 зняти сигналізацію з охорони
- Sms1 включити відправку SMS при спрацьовуванні сигналізації
- Sms0 виключити відправку SMS при спрацьовуванні сигналізації
- Ring1 включити вихідний дзвінок при спрацьовуванні сигналізації
- Ring0 виключити вихідний дзвінок при спрацьовуванні сигналізації

- Bal перевірка балансу SIM карти
- Rel1 команда для включення реле
- Rel0 команда для виключення реле

3.3 Розробка методики перевірки, функціонування (контролю, випробування) електронного пристрою

Для тестування і налагодження системи використовуються віртуальний термінал вбудований в середовище Arduino. Значення з датчику руху виводяться у вікні терміналу.

У автоматизованій системі сигналізації з дистанційним керуванням можливі такі види несправності:

1) Не приходять дзвінки і SMS звіти на смартфон:

- перевірити правильність підключення датчика до Arduino;
- перевірити чи є кошти на сім карті;
- перевірити чи справний смартфон;
- перевірити чи подається живлення на плату.

2) Помилкові спрацьовування:

- перевірити датчик руху на наявність пошкоджень;
- зменшити чутливість датчика.
- 3) Не функціонує сирена:
	- перевірити правильність підключення датчика до Arduino;
	- перевірити сирену на наявність пошкоджень.
- 4) Не працюють світлодіоди:
	- перевірити правильність підключення до Arduino;
	- замінити несправний світлодіод.
- 5) Плата працює з перебоями:
	- перевірити акумулятор;
	- перевірити плату на наявність пошкоджень;
- перевірити плату на наявність пилу, в разі необхідності почистити;
- в разі необхідності замінити плату.
- 6) Не працює лампа освітлення:
	- перевірити правильність підключення до ардуіно;
	- перевірити чи працює реле;
	- поміняти лампу в разі необхідності.
- 7) Не працює акумулятор:
	- перевірити чи не надувся акумулятор;
	- перевірити правильність підключення;
	- замінити акумулятор в разу необхідності.
- 8) Не працює ключ:
	- перевірити чи співпадає код ключа, з кодом вказаним в скетчі;
	- поміняти ключ в разі необхідності, і ввести новий код ключа в скетч.

### 4 БЕЗПЕКА ЖИТТЄДІЯЛЬНОСТІ, ОСНОВИ ОХОРОНИ ПРАЦІ

#### 4.1 Долікарська допомога при пораненнях

Долікарська допомога при пораненнях, зв'язаних з платами, електричними елементами та іншими подібними ситуаціями, є важливим аспектом безпеки, який вимагає належного знання і умінь для ефективного надання допомоги потерпілому. В таких випадках перша допомога забезпечує важливий час для подальшого медичного втручання та мінімізувати ризик подальших ускладнень.

Одним із поширених видів поранень, пов'язаних з платами та електричними елементами, є ураження електричним струмом. У таких випадках першочерговим завданням надання допомоги є забезпечення безпеки для того хто допомагає та потерпілого. Найважливіше - відключити джерело електричного струму, переконавшись, що немає ризику ураження для себе. При цьому можна використовувати інструменти, що не проводять електричний струм (дерев'яні предмети або гумові рукавички) [13].

Після відключення джерела електричного струму слід провести оцінку стану потерпілого та викликати швидку медичну допомогу. У випадку, якщо потерпілий не дихає або серце його не б'ється, необхідно негайно розпочати проведення штучної вентиляції легень та кардіопульмональної реанімації (ШВЛ та КПР) до прибуття медичних працівників [14].

Якщо потерпілий не проявляє ознак дихання або серцебиття, але присутній електричний струм, необхідно відшукати спосіб безпечного відключення потерпілого від джерела струму, використовуючи безпечні матеріали, такі як дерев'яні рукоятки, гумові рукавички або ізольований металевий предмет. Для уникнення ураження струмом людині, що допомагає постраждалому, необхідно триматися подалі від мокрих поверхонь або металевих предметів.

Якщо внаслідок поранення виникла кровотеча, слід негайно прикласти тугий пов'язку на місце кровотечі, натискаючи на неї прямими рухами. При цьому можна використовувати чисті шматочки тканини або стерильні компреси. В разі наявності вогнища запалення слід накласти асептичний бинт на поранену ділянку, уникати використання металевих предметів або інструментів, що можуть призвести до проведення електричного струму [15].

Незалежно від типу поранення, потерпілого необхідно якомога швидше доставити до медичного закладу для подальшого обстеження та лікування. Важливо пам'ятати, що надання долікарської допомоги при пораненнях, пов'язаних з платами, електричними елементами та подібними ситуаціями, повинно проводитись лише кваліфікованими медичними працівниками або особами, які отримали відповідну підготовку.

Додатково важливою умовою є уникати будь-яких самостійних спроб видалення плат або електричних елементів з пораненої області. Це призводить до подальшого ушкодження тканин або виникнення додаткових ускладнень. Навіть якщо поранення здається незначним, важливо звернутися до медичних фахівців для оцінки ступеня ушкодження та прийняття відповідних заходів.

Крім того, слід пам'ятати про необхідність дотримання особистої безпеки під час надання долікарської допомоги. Носіть захисні рукавиці, щоб уникнути контакту з кров'ю або іншими тілесними рідинами, і уникайте безпосереднього контакту з електричними джерелами струму. Забезпечте належне освітлення та комфортне робоче середовище для оптимальної роботи.

У разі, якщо поранення зв'язане з електричними елементами, такими як акумулятори чи батареї, важливо уникати контакту з витіканням електроліту. Електроліт є корозивним і спричиняє подразнення шкіри або очей. У таких випадках слід негайно промити поранену ділянку водою протягом кількох хвилин та звернутися до медичних працівників для подальшої оцінки та лікування.

Необхідно пам'ятати, що надання долікарської допомоги при пораненнях, пов'язаних з платами, електричними елементами та іншими подібними ситуаціями, має бути проведено відповідно до місцевих медичних протоколів та рекомендацій. Кожен випадок вимагає індивідуального підходу, тому важливо діяти розумно та відповідально, звертаючись до професіоналів, коли це необхідно.

Надання долікарської допомоги при пораненнях, пов'язаних з платами, електричними елементами та подібними ситуаціями, допомагає зменшити ризик ускладнень та прискорити відновлення постраждалої особи. Найбезпечнішим та найефективнішим варіантом є негайне звернення до медичних фахівців та дотримання їх рекомендацій.

Фахівцям при роботі з сигналізацією необхідно знати і вміти надати долікарську допомогу при пораненнях.

4.2 Порядок надання домедичної допомоги постраждалим при раптовій зупинці серця

Раптова зупинка серця є катастрофічним медичним станом, що належить до найсерйозніших надзвичайних ситуацій, і потребує безвідкладних, енергійних та розумних дій для відновлення нормального кровообігу та ефективного функціонування серця. У цих випадках надання домедичної допомоги відіграє вирішальну роль у забезпеченні негайного реагування та порятунку постраждалої особи.

Важливо пам'ятати, що швидка реакція і негайне надання домедичної допомоги є життєво важливими при раптовій зупинці серця. У таких надзвичайних ситуаціях кожна секунда має вирішальне значення, оскільки кровообіг та подих постраждалої особи припиняються, що призводить до не відправлення кисню до мозку та інших органів, швидкого пошкодження клітин та неповоротних ускладнень.

Правильне виконання КПР (кардіопульмональна реанімація) в цих критичних моментах є надзвичайно важливим. Застосування компресій грудної клітки для підтримки кровообігу разом з штучною вентиляцією легень для забезпечення доставки кисню є ключовими компонентами КПР. Навички правильної техніки компресій та розташування рук, глибина та частота стисків, а також належне відкриття дихальних шляхів допоможуть забезпечити оптимальну реанімаційну дію.

Крім того, використання автоматизованого екстернального дефібрилятора (АЕД) може додатково підвищити шанси на виживання. АЕД є портативним пристроєм, який може аналізувати ритм серця та, у разі потреби, адмініструвати електричний шок для відновлення нормального ритму серця.

Ключовою складовою успішної реанімації є також координація з медичними працівниками та швидке повідомлення екстреної медичної служби. Це дозволяє забезпечити безперервну медичну допомогу та перехід постраждалої особи в лікарню для подальшого лікування та відновлення.

Необхідно підкреслити, що навички КПР та використання АЕД мають бути вивчені та практикуватися заздалегідь, оскільки правильна реакція у критичних ситуаціях може врятувати життя. Регулярне проходження навчань по наданню першої допомоги та оновлення знань стануть незамінними інструментами для громадськості, щоб бути готовими діяти в надзвичайних ситуаціях та допомагати тим, хто опинився у важкому стані раптової зупинки серця.

Фахівці при роботі з сигналізацією мають знати основи домедичної допомоги, включаючи КПР та використання АЕД, ці знання є важливими оскільки вони дозволяють бути готовими реагувати в надзвичайних ситуаціях та надати необхідну допомогу, поки не прибуде швидка [14].

#### ВИСНОВКИ

У результаті виконання даної кваліфікаційної роботи було проведено розробку комплексної системи сигналізації з дистанційним керуванням на базі мікропроцесорної платформи Arduino UNO. Проект включав в себе аналіз, проектування, розробку та тестування системи з урахуванням актуальності теми та існуючих рішень у цій галузі.

У загальній частині проекту було проведено обґрунтування актуальності теми кваліфікаційної роботи, виявлено необхідність розробки нової системи сигналізації з дистанційним керуванням. Проведений аналітичний огляд існуючих рішень дозволив зрозуміти переваги та недоліки наявних систем, що послужило основою для подальшої розробки власного проекту.

У розділі розробки технічного та робочого проекту було виконано аналіз технічного завдання кваліфікаційної роботи, що дозволило чітко сформулювати вимоги до системи сигналізації та розробити структурну схему пристрою. Було проведено детальний опис і обґрунтування вибору елементної бази, зазначено ключові параметри та властивості обраної платформи Arduino UNO. Також була розроблена функціональна схема системи, що визначила взаємозв'язок між компонентами і їх роль у роботі системи. На основі цього був розроблений алгоритм роботи системи, який забезпечує правильну послідовність дій і взаємодію всіх компонентів.

У розділі налаштування сигналізації була розроблена інструкція з експлуатації електронного пристрою, що містить детальні вказівки щодо встановлення, налаштування та використання системи сигналізації. Також була розроблена методика перевірки, функціонування та контролю електронного пристрою, що дозволяє забезпечити його надійну роботу та виявити можливі несправності.

Основи охорони праці та безпеки життєдіяльності були ретельно розглянуті. Були розроблені правила надання долікарської допомоги при

пораненнях, що забезпечують безпеку користувачів системи. Також були встановлені процедури надання допомоги в надзвичайних ситуаціях, зокрема при раптовій зупинці серця.

В результаті виконання даної кваліфікаційної роботи було отримано значний практичний досвід у розробці комплексних систем, використанні мікропроцесорних платформ та програмуванні. Результатом роботи є функціональна система сигналізації з дистанційним керуванням, яка може бути успішно використана у різних сферах та застосуваннях.

## СПИСОК ВИКОРИСТАНИХ ДЖЕРЕЛ

1. StarterKit – Стартовий комплект системи безпеки Ajax – URL: <https://ajax.systems/ua/products/starterkit/>

2. Безпроводная GSM + WiFi сигнализация Smart 103 (PG-103) – URL: <https://bezpeka.top/besprovodnaja-gsm-wifi-signalizatsija-smart103>

3. Структурна схема – URL: [https://uk.wikipedia.org/wiki/Структурна\\_схема](https://uk.wikipedia.org/wiki/Структурна_схема)

4. Обзор платы Arduino Uno Atmega328P – URL: <https://kolotushkin.com/1arduinouno.php>

5. Arduino – URL:<https://arduino.ua/?searchstring=Arduino+Uno>

6. ІЧ датчик руху на Arduino HC-SR501 – URL: [https://arduino.ua/prod193](https://arduino.ua/prod193-ik-datchik-dvijeniya-dlya-arduino-hc-sr501) [ik-datchik-dvijeniya-dlya-arduino-hc-sr501](https://arduino.ua/prod193-ik-datchik-dvijeniya-dlya-arduino-hc-sr501)

7. GSM модуль на SIM800L – URL: [https://arduino.ua/ru/prod1665-gsm](https://arduino.ua/ru/prod1665-gsm-modyl-na-sim800l)[modyl-na-sim800l](https://arduino.ua/ru/prod1665-gsm-modyl-na-sim800l)

8. Модуль 2 реле 5В з опторозв'язкою – URL: [https://arduino.ua/prod5868](https://arduino.ua/prod5868-modyl-2-rele-5v-z-optorazvyazkoi) [modyl-2-rele-5v-z-optorazvyazkoi](https://arduino.ua/prod5868-modyl-2-rele-5v-z-optorazvyazkoi)

9. Зарядний модуль ТР4056 Mini-USB – URL: [https://arduino.ua/prod3770](https://arduino.ua/prod3770-zaryadnii-modyl-tp4056-mini-usb-s-fynkciei-zashhiti-akkymylyatora) [zaryadnii-modyl-tp4056-mini-usb-s-fynkciei-zashhiti-akkymylyatora](https://arduino.ua/prod3770-zaryadnii-modyl-tp4056-mini-usb-s-fynkciei-zashhiti-akkymylyatora)

10. Функційна електрична схема – URL: [https://uk.wikipedia.org/wiki/Функційна\\_електрична\\_схема](https://uk.wikipedia.org/wiki/Функційна_електрична_схема)

11. Kolotushkin – URL:<https://kolotushkin.com/article.php?id=36>

12. База электронных компонентов – URL: <https://alexgyver.ru/lessons/components/>

13. Порядок надання домедичнох допомоги постраждалим при ураженні електричним струмом – URL: [https://zakon.rada.gov.ua/laws/show/z0356-](https://zakon.rada.gov.ua/laws/show/z0356-22%23n800) [22#n800](https://zakon.rada.gov.ua/laws/show/z0356-22%23n800)

14. Порядок надання домедичної допомоги постраждалим при рпатовій зупинці серця – URL: [https://zakon.rada.gov.ua/laws/show/z0750-14#n41](https://zakon.rada.gov.ua/laws/show/z0750-14%23n41)

15. Порядок надання домедичної допомоги постраждалим при зовнішній кровотечі – URL: [https://zakon.rada.gov.ua/laws/show/z0356-22#Text](https://zakon.rada.gov.ua/laws/show/z0356-22%23Text)

16. Cyberforum – URL:<http://www.cyberforum.ru/cpp-beginners/>

17. Мікропроцесори та мікропроцесорні комплекти інтегральних мікросхем. Довідник, під ред. В.А. Шахнова, том 2, М., Радио и связь, 1988. - 156 с.

18. Микропроцессоры. Учебноепособие в 5-ти книгах, под. редакцией В.А. Шахнова, Москва Высшая школа, 1988. - 96 с.

19. Грибан В. Г., Негодченко О. В. Охорона праці : навчальний посібник . - 2-е видання. Київ: Центр учбової літератури, 2018.- 280 с, ISBN 978-966-364- 832-3

20. Запорожець О. І., Протоєрейський О. С., Франчук Г. М., Боровик І. М. Основи охорони праці підручник Київ: Центр учбової літератури, 2017. с.264, ISBN 978-617-673-423-9

21. М. С. Одарченко, А. М. Одарченко, В. І. Степанов, Я. М. Черненко. Основи охорони праці: підручник/ $-X$ . : Стиль-Издат, 2017. – 334 с. ISBN 966-7885-84-4

22. Основи охорони праці: Підруч для студ вищих навч закладів За ред мп Гандзюка - К Каравела, 2004 - 408 с.

23. Охорона праці в галузі комп'ютингу: підручник / Л. А. Катренко, А. В. Катренко ; [за наук. ред. В. В. Пасічника] ; М-во освіти і науки, молоді та спорту України. — Л. : Магнолія 2006, 2012. — 544 с

# ДОДАТОК А

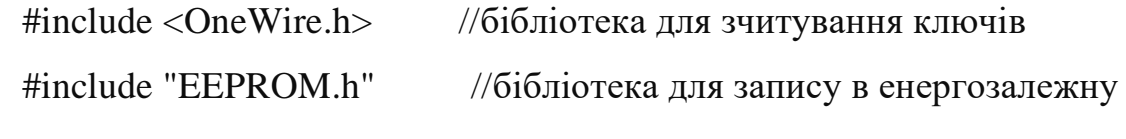

пам'ять

#include <SoftwareSerial.h> //бібліотека для створення другого програмного UART для зв'язку с GSM модулем

const int key\_led = 5; //Пін 5 для підключення світлодіода для індикації про постанову на охорону

const int key pin = 6; //Пін 6 для зчитування ключа таблетки RW1990, TM1990A

OneWire key (key\_pin);

const int rx\_prog = 2; //програмний rx для підключення GSM модуля SIM800L

const int tx\_prog = 3; //програмний tx для підключення GSM модуля SIM800L

SoftwareSerial SIM800(rx\_prog, tx\_prog); //програмні RX, TX для зв'язку з модулем SIM800L

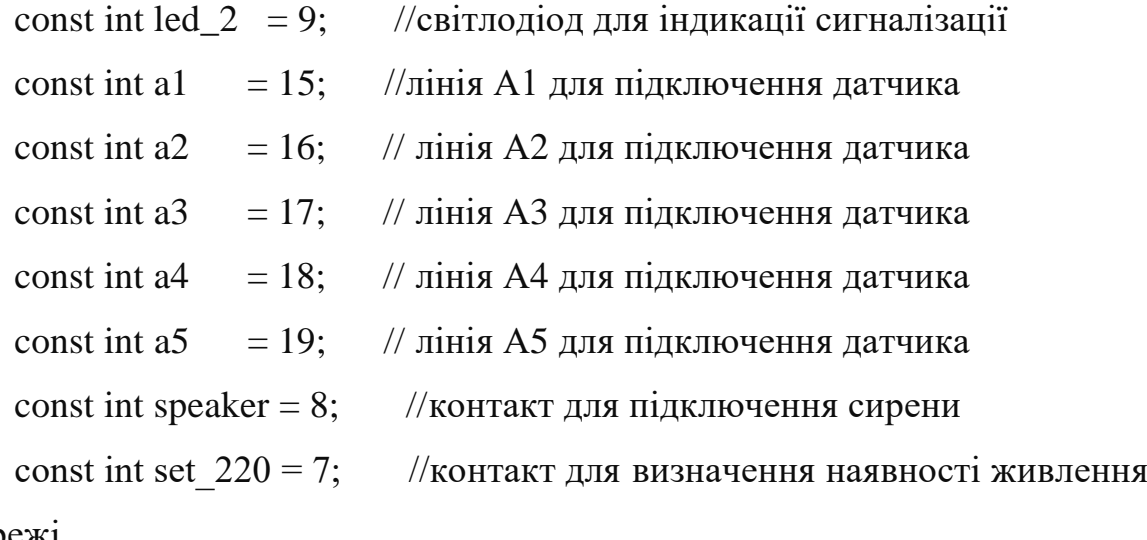

в мережі

const int relay = 13; //контакт для підключення тведротілого реле або релейного модуля

String phon  $=$  "+38097xxxxxxx";

 //1 номер на який буде здійснюватися дзвінок якщо спрацює сигналізація

String phones = "+38096xxxxxxx, +38067xxxxxxx, +48610xxxxxxx";

 //1 або декілька номерів через кому, з котрих будет дозволено керування по СМС

String balance  $=$  "\*111#";

//1 номер для перевірки баланса Sim карти GSM сигналізації

String SMS\_phone =  $+38097xxxxxx$ ";

//1 номер на який будуть приходити SMS звіти

String sms\_otchet = "Ktr3"; //запит SMS про стан сигналізації, датчиків сигналізації і реле

String sig\_on = "Sig1"; //поставити сигналізацію на охорону String sig\_off = "Sig0"; //зняти сигналізацію з охорони String sms\_on = "Sms1"; //ввімкнути відправку SMS при

спрацюванні сигналізації

String sms\_off = "Sms0"; //вимкнути відправку SMS при спрацюванні сигналізації

String ring on  $=$  "Ring1"; //ввімкнути вихідний виклик при спрацюванні сигналізації

String ring\_off = " $Ring0$ "; //вимкнути вихідний виклик при спрацюванні сигналізації

String ballanse = "Bal"; //перевірка балансу SIM карти String relay\_on = "Rel1"; //команда для включення реле String relay off = "Rel0"; //команда для виключення реле byte arr;

String read  $key = ""$ ;

String open  $key = "1f34bf6000f7"$ ;

 //1 дозволенний код ключ (для додавання декількох ключів коди записуються через кому)

int sig\_pause = 10; //10 секунд пауза після зчитування ключа при постановці на охорону

int block pause = 10; //10 секунд пауза для повторного зчитування ключа, після того як був зчитаний невірний ключ

long spiker time = 20; //20 секунд час роботи сирени, після відключення датчиків

long ring time = 20; //20 секунд пауза між дзвінками при спрацьовуванні сигналізації

int batery\_limit = 50; //значення заряду батареї в відсотках, при якому відправиться СМС про розряджену батарею (оптимально від 30% до 60%)

int ring  $x = 3$ ; //пауза 3 хвилини між серіями дзвінків, при постійному спрацьовуванні кінцевика (від 1 до 32000 хвилин)

int val, send\_mesag\_state\_Batery =  $0$ , send\_mesag\_Balanse =  $0$ ,

led 2 OFF, led 2 ON, readflag = 0;

int sig\_st = 0, stat\_a1 = 0, stat\_a2 = 0, stat\_a3 = 0, stat\_a4 = 0, stat\_a5 = 0; int ring = 0, ring st = 1, ring  $f = 0$ , ring  $f = 0$ , send mesag = 0, sms st

 $= 1$ , blinker = 1, rel st = 0;

String signalingS = "", signaling = "", str\_a1 = "", str\_a2 = "", str\_a3 = "", str\_a4 = "", str\_a5 = "";

String signaling  $OK = "Signaling OK"$ ;

int k=0, y=0, t=0, msgphone = 0, state Batery = 100, flag Button KeY = 1, flag Button KeY  $P = 0$ ;

// Змінні для роботи з EEPROM

int flag\_EEPROM, start\_FLAG = 2, address\_FLAG = 0, address\_SMS = 2, address  $SIG = 4$ , address  $RING = 6$ , address  $REL = 8$ ;

// Змінні для зберігання точок відліку, для таймерів unsigned long timing10, timing11, timing12, timing13, timing14, timing15, timing16, timing17;

```
String response = "; \frac{1}{2} \frac{1}{3} \frac{1}{3} \frac{1}{3} \frac{1}{3} \frac{1}{3} \frac{1}{3} \frac{1}{3} \frac{1}{3} \frac{1}{3} \frac{1}{3} \frac{1}{3} \frac{1}{3} \frac{1}{3} \frac{1}{3} \frac{1}{3} \frac{1}{3} \frac{1}{3} \frac{1}{3} \frac{1}{3} \frac{1відповіді модуля
            long lastUpdate = millis(); \frac{1}{2} // Час останнього оновлення
            long updatePeriod = 60000; \frac{1}{2} \frac{1}{2} \frac{1}{2} \frac{1}{2} \frac{1}{2} \frac{1}{2} \frac{1}{2} \frac{1}{2} \frac{1}{2} \frac{1}{2} \frac{1}{2} \frac{1}{2} \frac{1}{2} \frac{1}{2} \frac{1}{2} \frac{1}{2} \frac{1}{2} \frac{1}{2} \frac{1}{2} \хвилину
             String waitResponse() { \sqrt{Q}ункція очікування
відповіді і повернення отриманого результату
             String resp = ""; \frac{1}{3} \frac{3}{12} \frac{3}{12} \frac{3}{12} \frac{3}{12} \frac{3}{12} \frac{3}{12} \frac{3}{12} \frac{3}{12} \frac{3}{12} \frac{3}{12} \frac{3}{12} \frac{3}{12} \frac{3}{12} \frac{3}{12} \frac{3}{12} \frac{3}{12} \frac{3}{12} \frac{3}{12результату
            long _timeout = millis() + 10000; \frac{\pi}{3} // Змінна для
```
відстеження тайм ауту (10 секунд)

```
while (!SIM800.available() && millis() < _timeout) {}; // Чекаємо
відповіді 10 секунд, якщо прийшла відповідь або настав тайм аут, то...
```

```
if (SIM800.available()) { \frac{1}{2} // Якщо \epsilon, що зчитувати...
     resp = SIM800.readString(); // зчитуємо і
запам'ятовуємо
```

```
\lvert \cdot \rvertelse { \lvert \cdot \rvert // Якщо прийшов тайм аут, то...
Serial.println("Timeout..."); // сповіщаємо про це і...
```

```
\lvertreturn resp; \lvert повертаємо результат. Пусто,
якщо проблема
      }
      String sendATCommand(String cmd, bool waiting) {
      String resp = ""; \frac{1}{3} \frac{3}{1} 3 \frac{3}{1} 3 \frac{3}{1} 3 \frac{3}{1} 3 \frac{3}{1} \frac{3}{1} 3 \frac{3}{1} \frac{3}{1} \frac{3}{1} \frac{3}{1} \frac{3}{1} \frac{3}{1} \frac{3}{1} \frac{3}{1} \frac{3}{1} \frac{3}{1} \frac{3}{1} \frac{3}{1} \frac{3результату
      Serial.println(cmd); \frac{1}{2} // Дублюємо команду в
монітор порту
      SIM800.println(cmd); \frac{1}{2} // Відправляємо команду
модулю
      if (waiting) { // Якщо необхідно дочекатись 
відповіді...
      resp = waitResponse(); // ... чекаємо, коли буде
передана відповідь
      // Якщо Echo Mode вимкнений (ATE0), то ці 3 строки можна 
закоментувати
      if ( resp.startsWith(cmd)) { \frac{1}{2} // Прибираємо з відповіді
дубльовану команду
      resp = resp.substring(resp. indexOf("\r", cmd.length()) + 2);}Serial.println(_resp); \frac{1}{2} // Дублюємо відповідь в
монітор порту
      \lvertreturn resp; \lvert/ Повертаємо результат. Пусто,
якщо проблема
      }
      void parseSMS(String msg) { // Парсимо SMS
      String msgheader = "";
      String msgbody = "":
```

```
String msgphone = "":
     msg = msg.substring(msg.indexOf("+CMGR:")); // видаляємо AT
команду
     msgheader = msg.substring(0, msg.indexOf("\r")); \frac{1}{2} висмикуємо
телефон від початку до переходу на наступний рядок
     msgbody = msg.substring(msgheader.length() + 2); \frac{1}{36} spiraemo B
рядок msgbody
     msgbody = msgbody.substring(0, msgbody.lastIndexOf("OK"));//
висмикуємо текст SMS від номера до ОК
     msgbody.trim(); \frac{1}{2} \frac{1}{2} видаляємо пробіли на
початку і в кінці
     int firstIndex = msgheader.indexOf("\",\"") + 3;
     int secondIndex = msgheader.indexOf("\",\"", firstIndex);
     msgphone = msgheader.substring(firstIndex, secondIndex);
     Serial.println("Phone: " + msgphone); // Виводимо номер
```

```
телефона
```

```
Serial.println("Message: " + msgbody); // Виводимо текст
SMS
```
if (msgphone.length() > 6 && phones.indexOf(msgphone) > -1) { // Якщо телефон в білому списку, то...

//<<<<<<<<<<<<<<<<<<< SMS команди >>>>>>>>>>>>>>>>>>>>>> if(msgbody == sms\_otchet){ Serial.println(sms\_otchet); delay(300); k=3;} //запит SMS про стан сигналізації, і датчиків сигналізації

if(msgbody == sms\_off){ Serial.println(sms\_off); delay(300); sms\_st = 0;

 EEPROM.put(address\_SMS, sms\_st);} //вимкнути відправку SMS при спрацьовуванні сигналізації

if(msgbody == sms\_on){ Serial.println(sms\_on); delay(300); sms\_st = 1; EEPROM.put(address SMS, sms st);} //ввімкнути відправку SMS при спрацьовуванні сигналізації

if(msgbody == ring\_off){Serial.println(ring\_off); delay(300); ring\_st = 0; EEPROM.put(address\_RING, ring\_st);} //вимкнути вихідний виклик при спрацьовуванні сигналізації

if(msgbody == ring\_on){Serial.println(ring\_on); delay(300);ring\_st =  $1;$ ring  $= 0;$ 

 EEPROM.put(address\_RING, ring\_st);} //ввімкнути вихідний виклик при спрацьовуванні сигналізації

if(msgbody == sig\_off){ Serial.println(sig\_off); delay(300); sig\_st = 0; EEPROM.put(address\_SIG, sig\_st);} //вимкнути сигналізацію

if(msgbody == sig\_on){ Serial.println(sig\_on); delay(300); sig\_st = 1; EEPROM.put(address SIG, sig st);} //ввімкнути сигналізацію

if(msgbody == relay\_off){ Serial.println(relay\_off); delay(300);rel\_st = 0; EEPROM.put(address REL, rel\_st); digitalWrite(relay, rel\_st); //вимкнути реле

if(msgbody == relay\_on){ Serial.println(relay\_on); delay(300); rel\_st = 1; EEPROM.put(address\_REL, rel\_st); } digitalWrite(relay, rel\_st); //ввімкнути реле

```
if(msgbody = ballanse){ Serial.println(ballanse); //перевірка балансу
SIM карти
       SIM800.println("AT+CUSD=1,\" + balance + "\"");
      }else {
     //Serial.println("Unknown phonenumber");
      }}
     void numbr_sms(){ 
       SIM800.println("AT+CMGS=\\"" + SMS\_phone + "\""); delay(3000);
      }
     void text_sms(){
     SIM800.println("Set = " + String(v) + " volt");delay(300);
     if (state Batery = 10){state Batery = 100;}
     SIM800.println("Battery = " + String(state Batery) + "%");delay(300);
     SIM800.println(signaling);delay(300);
     SIM800.println(signalingS);delay(300);
     SIM800.println(str_a1);delay(300);
     SIM800.println(str_a2);delay(300);
      SIM800.println(str a3); delay(300);SIM800.println(str_a4);delay(300);
     SIM800.println(str_a5);delay(300);
     SIM800.println("Ring = " + String(ring_st)); delay(300);
     SIM800.println("SMS = " + String(sms_st)); delay(300);
     SIM800.println("REL = " + String(rel_st));
```

```
}
```

```
void go_sms(){
   delay(300);
```

```
 SIM800.print((char)26); //команда для відправки SMS
 delay(300);
```

```
void read Button KeY(){ //функція для зчитування ключа
       if(flag Button KeY = 1){
          if (!key.search (arr)) {
          key.reset_search(); delay(50);
          return; }
        for (byte x = 0; x < 8; x++) { read key = read key + String(arr[x],
HEX : \}byte crc; \text{crc} = \text{key}.\text{crc8}(\text{arr}, 7);
```
Serial.println(read\_key);

```
if (read key.length() > 10 && open key.indexOf(read key) > -1) {
 timing15 = millis(); flag_Button_KeY_P = 1; flag_Button_KeY = 0;
```

```
Serial.println("Key OK!");
```
digitalWrite(key\_led, HIGH);

}else{

}

```
timing 17 = millis(); flag Button KeY = 0; Serial.println("Key
ERROR!");
```

```
}
read key = "";
}}
```

```
void setup() { //>>>>>>>>>>>>>>>>>>> SETUP
<<<<<<<<<<<<<<<<<<<
```
 //набор функцій для запису налаштувань в енергонезалежну пам'ять при першому запуску

```
EEPROM.get(address_FLAG, flag_EEPROM);
if(flag_EEPROM < start_FLAG){
  EEPROM.put(address_FLAG, start_FLAG);
  EEPROM.put(address_SMS, sms_st);
 EEPROM.put(address SIG, sig st);
 EEPROM.put(address_RING, ring_st);
 EEPROM.put(address REL, rel_st);
 } 
 EEPROM.get(address_SMS, sms_st); 
EEPROM.get(address SIG, sig st);
EEPROM.get(address RING, ring st);
 EEPROM.get(address_REL, rel_st);
```

```
Serial.begin(9600); // Швидкість обміну даними з
```
комп'ютером

SIM800.begin(9600); // Швидкість обміну даними з

модемом

```
analogReference(INTERNAL);
```
sendATCommand("AT", true); // Відправили АТ для

```
налаштування швидкості обміну даними
```

```
sendATCommand("AT+CMGDA=\"DEL ALL\"", true); // Видаляємо всі
SMS, щоб не забивати пам'ять
```

```
sendATCommand("AT+CMGF=1;&W", true); // Вмикаємо
текстовий режим SMS (Text mode) й одразу зберігаємо значення (AT&W)!
    //sendATCommand("AT+CSCB=1;&W", true); // Вмикаємо прийом
```
спеціальних повідомлень й одразу зберігаємо значення (AT&W)!

lastUpdate = millis();  $\frac{1}{2}$  // Скидаємо таймер

```
pinMode(set_220, INPUT);
```
pinMode(a1, INPUT\_PULLUP); pinMode(a2, INPUT\_PULLUP); pinMode(a3, INPUT\_PULLUP); pinMode(a4, INPUT\_PULLUP); pinMode(a5, INPUT\_PULLUP); pinMode(speaker, OUTPUT); pinMode(led\_2, OUTPUT); pinMode(relay, OUTPUT); digitalWrite(relay, rel\_st); pinMode(key\_led, OUTPUT); digitalWrite(key\_led, LOW); } bool hasmsg = false;  $\angle$  // Флаг наявності повідомлень до видалення

```
void loop() { //>>>>>>>>>>>>>>>>>> LOOP <<<<<<<<<<<<<<<<<<
```
/\* Наступні 11 рядків після цього коментаря служать для налагодження і керування по UART.

Тобто якщо в UART відправити 3 то повинен прийти SMS звіт, а якщо відправити 4,

То здійсниться перевірка баланса сім карти, і так далі.

\*/

if (Serial.available()  $> 0$ ) { char val = Serial.read(): if(val = '3'){ $k = 3$ ;} //запрос SMS звіту if(val == '4'){ delay(1000); SIM800.println("AT+CUSD=1,\"" + balance + "\"");}//перевірка баланса SIM карти if(val  $== '5'$ ){sig st  $= 1$ ;} //ввімкнути сигналізацію

if(val == '6'){sig st = 0;} //вимкнути сигналізацію

if(val  $== '7'$ ){ring st = 1; ring = 0;} //ввімкнути вихідний виклик при спрацьовуванні сигналізації if(val  $== '8'$ ){ring\_st = 0;} //вимкнути вихідний виклик при

спрацьовуванні сигналізації

if(val  $==$  '9'){sms\_st = 1;} //ввімкнути відправку SMS при

спрацьовуванні сигналізації

```
if(val == 0'){sms st = 0;} //вимкнути відправку SMS при
```
спрацьовуванні сигналізації

```
}
```
if (lastUpdate + updatePeriod < millis()  $\frac{1}{2}$  // Перевірка наявності нових повідомлень

do {

 $response = sendATCommand("AT+CMGL=\\"REC UNREAD", 1",$ true);// Відправляємо запрос зчитування непрочитаних повідомлень

if (\_response.indexOf("+CMGL: ") > -1) { // Якщо  $\epsilon$  хоч одне, отримуємо його індекс

// Serial.println ("POLUCHENO 1 SMS");

int msgIndex = \_response.substring(\_response.indexOf("+CMGL: ") + 7,  $r$ esponse.indexOf("\"REC UNREAD\"",  $r$ esponse.indexOf("+CMGL: ")) -1).toInt();

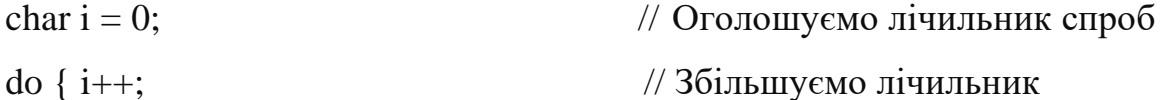

```
response = sendATCommand("AT+CMGR=" + (String)msgIndex + ",1",
```
true); // Намагаємося отримати текст SMS по індексу

```
response.trim(); \frac{1}{r} \frac{1}{r} \frac{1}{r} \frac{1}{r} \frac{1}{r} \frac{1}{r} \frac{1}{r} \frac{1}{r} \frac{1}{r} \frac{1}{r} \frac{1}{r} \frac{1}{r} \frac{1}{r} \frac{1}{r} \frac{1}{r} \frac{1}{r} \frac{1}{r} \frac{1}{r} \frac{1}{r} \frac{1}{r} початку/кінці
```

```
if ( response.endsWith("OK")) { \frac{1}{2} // Якщо відповідь
закінчується на "ОК"
```

```
if (!hasmsg) hasmsg = true; \frac{1}{2} Ставимо флаг
наявності повідомлень для видалення
        sendATCommand("AT+CMGR=" + (String)msgIndex, true); //
Робимо повідомлення прочитаним
        sendATCommand("\n", true); \frac{1}{2} // \frac{1}{2} // \frac{1}{2} // \frac{1}{2} // \frac{1}{2} // \frac{1}{2} // \frac{1}{2} // \frac{1}{2} // \frac{1}{2} // \frac{1}{2} // \frac{1}{2} // \frac{1}{2} // \frac{1}{2} // \frac{1}{2} // \frac{1}{2} //
вивід нового рядка
        parseSMS(response); // Відправляємо текст
повідомлення на обробку
        break; // Buxi \text{ and } 3 \text{ do}}else { // Якщо повідомлення не 
закінчується на OK
       // Serial.println ("Error answer"); // Якась помилка
        sendATCommand("\n", true); // Відправляємо новий
рядок і повторюємо спробу
       } while (i < 10);
      break;}
      else {
      lastUpdate = millis(); \frac{1}{2} // Скидаємо таймер
      if (hasmsg) {
       sendATCommand("AT+CMGDA=\"DEL READ\"", true); //
Видаляємо всі прочитані повідомлення
      hasmsg = false;
       {break; } while (1);if (SIM800.available() { // \mathcal{H} NEDO M \mathcal{H} NEDO M \mathcal{H} NEDO M \mathcal{H} NEDO M \mathcal{H} NEDO M \mathcal{H} NEDO M \mathcal{H} NEDO M \mathcal{H} NEDO M \mathcal{H} NEDO M \mathcal{H} NEDO M \mathcal{H} 
відправив...
      response = waitResponse(); // Отримуємо відповідь від
модему для аналізу
      response.trim(); \frac{1}{r} \frac{1}{r} прибираємо зайві пробіли на
початку і в кінці
```
Serial.println( response); // Якщо потрібно виводимо в монітор порту

if  $(\text{response.indexOf}("+CMTI:")>1)$  { // Прийшло повідомлення про відправку SMS lastUpdate = millis() - updatePeriod;  $\frac{1}{2}$  // Тепер немає необхідності обробляти SMS тут, достатньо просто }

```
if ( response.indexOf('+CBC:")>-1) { //Якщо прийшла
відповідь про стан батареї
```
state\_Batery = \_response.substring(17, 19).toInt(); //Висмикуємо частину рядка з даними про стан батареї, переводимо в integer

/\*Закоментовані рядки з функціями Serial.print або Serial.println служать для більш зручного налаштування по UART.

Щоб спостерігати всі процеси в моніторі порту, необхідно закоментувати всі подібні рядки що знаходяться в всьому void loop()\*/

 $//\text{Serial.print}("Batery = ");\text{Serial.println}(\text{state_Batery});$ 

//Serial.print("Set = "); Serial.println(v);

```
}
```
//команды для перевірки балансу

if (\_response.indexOf("+CUSD:")>-1) {  $//$ Якщо прийшла відповідь про стан балансу

//Serial.println(">>Balanse!<<"); send\_mesag\_Balanse++; }}

if  $(k == 3)$ {delay(300);

// Serial.println("<<Send SMS (Ktr3)>>"); numbr\_sms(); text\_sms(); go\_sms();k=0;}

```
//опитування датчиків
      stat a1 = digitalRead(a1);
     if (stat_a1 == LOW && signalingS == signaling_OK) { str_a1 = "A1
OK!";}
```
if (stat\_a1 == HIGH) {str\_a1 = "A1 OPEN!";}

stat  $a2 =$  digitalRead(a2); if (stat  $a2 == LOW \&\&$  signalingS == signaling OK) { str  $a2 = "A2$ OK!";}

if (stat\_a2 == HIGH) {str\_a2 = "A2 OPEN!";}

stat  $a3 =$  digitalRead(a3); if (stat\_a3 == LOW && signalingS == signaling\_OK) { str\_a3 = "A3 OK!";}

if (stat\_a3 == HIGH) {str\_a3 = "A3 OPEN!";}

stat  $a4 = \text{digitalRead}(a4)$ :

if (stat  $a4 = LOW \&&$  signalingS == signaling OK) { str  $a4 = "A4$ OK!";}

if (stat\_a4 == HIGH) {str\_a4 = "A4 OPEN!";}

stat  $a5 =$  digitalRead(a5);

if (stat\_a5 == LOW && signalingS == signaling\_OK) { str\_a5 = "A5 OK!";}

if (stat\_a5 == HIGH) {str\_a5 = "A5 OPEN!";}

//Сигналізація виключена

```
if(sig st == 0){
 send mesag = 0; ring = 0; ring f = 0;
 signaling = "Signal OFF"; digitalWrite(speaker, LOW); }
```

```
//Сигналізація включена
if(sig st == 1){ signaling = "Signal ON";
```

```
// якщо датчик спрацює
      if (ring == 0 \&\& \text{ led}_2 ON == 200 \&\& \text{ ring}_1 = 0)
        { signalingS = "POPYTKA VZLOMA"; digitalWrite(speaker, HIGH); 
      if (ring st == 1){ring ++; Serial.println("<<rr/>xing ++;>>");}
      if(sms st == 1){send mesag++; }
        timing10 = millis(); Serial.println("VZLOM");
       \} else { signaling S = signaling OK;
        if (millis() - timing12 > spiker time){timing12 = millis();
digitalWrite(speaker, LOW);}
         }
       }
```

```
// 3 дзвінка при спрацьовуванні датчиків
```

```
if (ring > 0 && millis() - timing10 > ring time * 1000 && ring st == 1
&& ring_fl == 0){
```

```
timing10 = millis(); ring++;
  String ring1 = String(ring-1);
Serial.println("<<Ring " + ring1 + " >>");
SIM800.println("ATD" + phon + ";" }
```
if (ring  $> 3$ ) {ring = 0; send\_mesag = 0; ring  $f = 1$ ;}

```
//опитування датчиків
```

```
if(stat_a1 == LOW && stat_a2 == LOW && stat_a3 == LOW && stat_a4
== LOW && stat a5 == LOW)
```
 ${blinker = 1;}else{blinker = 0;}$ 

//блінк для індикації сигналізації if(sig\_st == 0 && blinker == 1){led\_2\_ON = 1000; led\_2\_OFF = 1000;} if(sig\_st == 1 && blinker == 1){led\_2\_ON = 3000; led\_2\_OFF = 100;}

```
//опитування датчиків
      if(stat_a1 == HIGH || stat_a2 == HIGH || stat_a3 == HIGH || stat_a4 ==
HIGH \parallel stat_a5 == HIGH)\{led\_2\_ON = 200; \text{ led\_2\_OFF} = 100;if(sig_st == 1){digitalWrite(speaker, HIGH);}
      }else {
      if (millis() - timing12 > spiker time*1000){timing12 = millis();
digitalWrite(speaker, LOW);}
```

```
}
```

```
if (millis() - timing 13 > led 2 ON){
\text{timing}13 = \text{millis}; \text{timing}14 = \text{millis};
digitalWrite(led_2, HIGH);
}
if (millis() - timing14 > led_2 OFF){digitalWrite(led_2, LOW);}
```

```
if (send mesag == 1 && sms st == 1){
 // Serial.println("<<<Soobshenie Otpravleno (Pri vzlome)>>>");
numbr_sms(); text_sms(); go_sms(); send_mesag++;
}
```
if (send\_mesag > 2) {send\_mesag = 2;}

```
if (send mesag Balanse == 1){
       // Serial.println("<<SMS Balanse>>");
     numbr_sms(); SIM800.println(_response); go_sms();
     send mesag Balanse = 0; delay(1000);
     sendATCommand("AT+CMGDA=\"DEL ALL\"", true);// Видаляємо всі
SMS, щоб економити пам'ять
      }
      if (send_mesag_Balanse >= 2) {send_mesag_Balanse = 0;}
```

```
//Повідомлення про розряджену батарею
     if(state_Batery > 11 && state_Batery <
batery_limit){send_mesag_state_Batery++;}
      if (send mesag state Batery == 1){
      // Serial.println("<<SMS Batery < 50\%>>");
     numbr_sms();
     SIM800.println("Set = " + String(v) + " volt");
     delay(300); 
     SIM800.print("Battery = " + String(state_Batery) + "%");go_sms();
      }
      if (send_mesag_state_Batery > 2) {send_mesag_state_Batery = 2;}
```

```
if(state Batery > 80){send_mesag_state_Batery = 0;}
```
int sensorVal = digitalRead(set\_220); // для отримання стану мережі 220

```
if (sensorVal == HIGH) { v = 220;} else {v = 0;}
```
```
if (millis() - timing11 > 1000){
          timing11 = millis();
       read_Button_KeY(); \frac{1}{2} 3читування ключа і якщо ключ
вірний то змінити стан сигналізації
```

```
if(t == 60)SIM800.println("AT+CBC"); // Отримати рівень заряду батареї
 //Serial.print ("Ring = " + String(ring_st));
 //Serial.print ("SMS = " + String(sms_st));
  //Serial.println ("STAT BAT?");
```

```
if (ring_f = 1){rm{ring_f}} = 1.2 + \frac{1}{2}if (ring_fl2 == ring_x+1){ring_fl = 0; ring_fl2 = 0;}
\{t++; if(t > 60)\{t = 0;\}}
```
//постановка на охорону ключем таблеткою

if(sig\_st == 0 && flag\_Button\_KeY\_P == 1 && millis() - timing15 > sig\_pause  $* 1000$ }

```
sig st = 1; flag Button KeY P = 0; //затримка спрацьовування після
зчитування ключа, виставляється змінною sig_pause на початку скетчу
```
flag Button  $KeY = 1$ ; //дозволяємо зчитування ключа

```
 EEPROM.put(address_SIG, sig_st); //зберігаємо стан в
енергонезалежну память
```

```
digitalWrite(key_led, LOW);
```

```
}
```
//зняття з охорони ключем таблеткою

if(sig\_st == 1 && flag\_Button\_KeY\_P == 1){

sig st = 0; flag Button KeY P = 0; timing16 = millis();

```
 EEPROM.put(address_SIG, sig_st); //зберігаємо стан в 
енергонезалежну пам'ять
```

```
 digitalWrite(key_led, LOW);
```

```
}
```

```
if(sig_st == 0 && flag_Button_KeY_P == 0 && flag_Button_KeY == 1
&& millis() - timing16 > 3000){
      flag_Button_KeY = 1; \theta//через 3 секунди після зняття з
охорони дозволяємо зчитування ключа
```

```
}
```
 //при невірному коді ключа не дозволяємо зчитувати ключ впродовж часу block\_pause

```
if(flag_Button_KeY == 0 && millis() - timing17 > block_pause * 1000){
      flag_Button_KeY = 1;} //дозволити сканування ключа після
закінчення часу block_pause
```

```
}
```